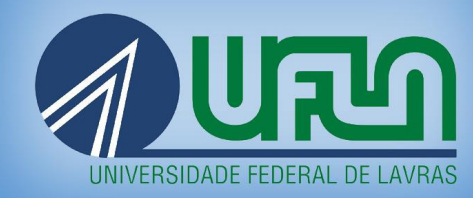

Educação a Distância

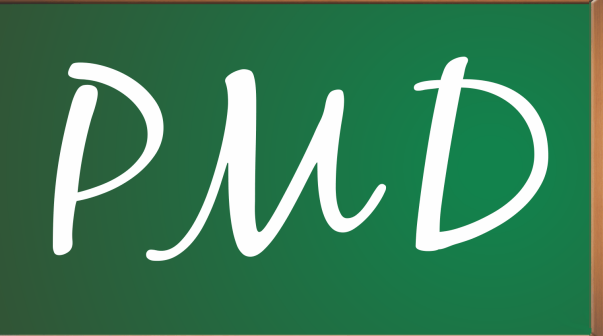

# Produção de Material Didático

Laboratório de Linux Educacional II

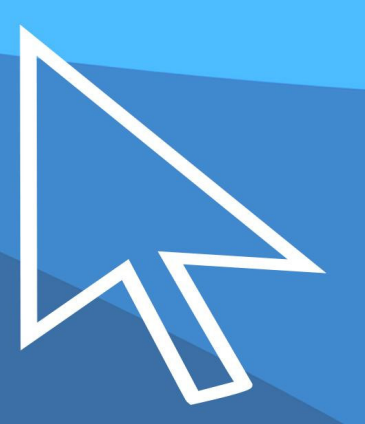

Universidade Federal de Lavras – UFLA Departamento de Ciência da Computação – DCC Centro de Educação a Distância – CEAD

# LABORATÓRIO DE LINUX EDUCACIONAL II:

GUIA DE ESTUDOS

Ana Paula Piovesan Melchiori Lívia Naiara de Andrade

Lavras/MG – 2014

### **Ficha Catalográfica preparada pela Divisão de Processos Técnicos da Biblioteca Central da UFLA**

Ana Paula Piovesan Melchiori , Lívia Naiara de Andrade Laboratório de Linux Educacional II: Guia de Estudos. - - Lavras: UFLA, 2014. [59](#page-74-0) p. : il. Uma publicação do Centro de Apoio à Educação a Distância da Universidade Federal de Lavras 1. Sistemas Operacionais. 2. Linux Educacional. 3. Informática. 4. Internet. I. MELCHIORI, A.P.P. II. ANDRADE, L. N. III. Universidade Federal de Lavras. IV. Centro de Educação a Distância. V. Título.

CDD-005.43

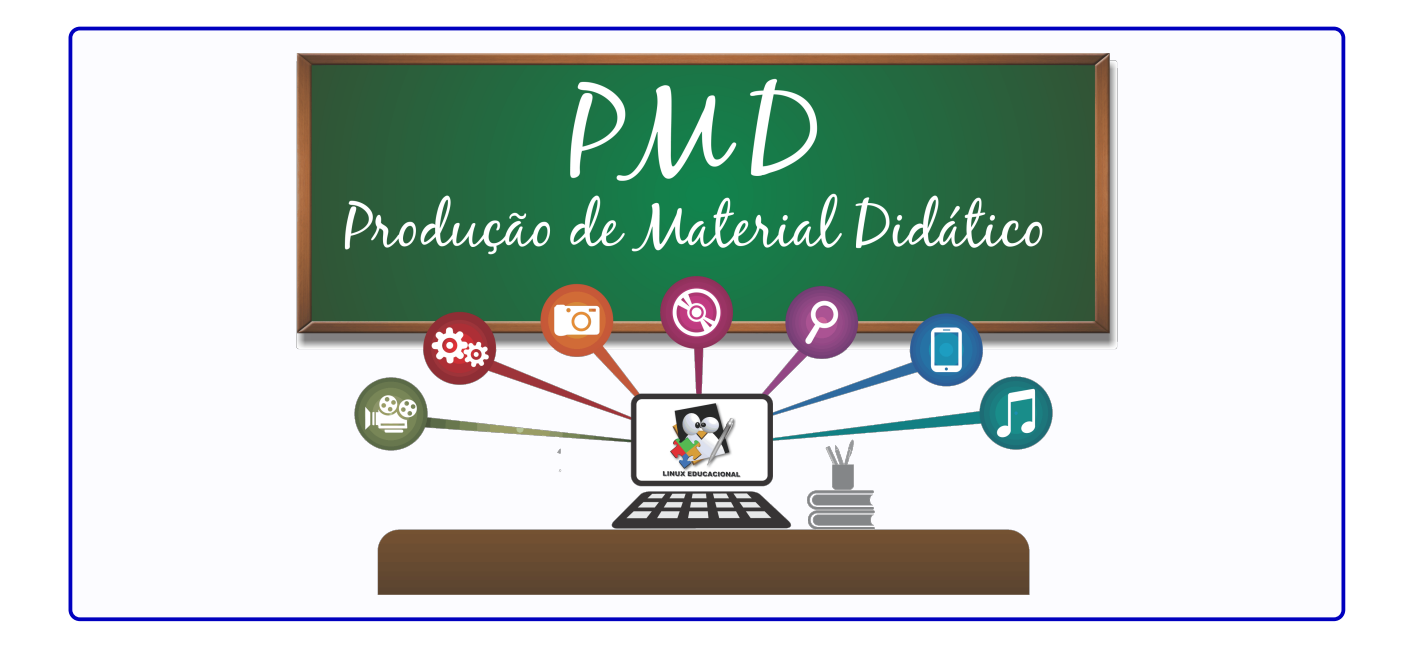

### **PMD-LE – Curso de Pós-graduação Lato Sensu em Produção de Material Didático Utilizando o Linux Educacional**

### **Governo Federal**

**PRESIDENTA** Dilma Vana Rousseff

### **MINISTRO DA EDUCAÇÃO**

Henrique Paim

**Coord. de Aperf. de Pessoal de Nível Superior (CAPES) Universidade Aberta do Brasil (UAB)**

### **Universidade Federal de Lavras – UFLA REITOR**

José Roberto Soares Scolforo

### **VICE-REITORA**

Édila Vilela de Resende Von Pinho

### **PRÓ-REITOR DE PÓS-GRADUAÇÃO** Alcides Moino Júnior

#### **PRÓ-REITOR ADJUNTO** *LATO SENSU* Daniel Carvalho de Rezende

- **COORDENADOR DA UNIVERSIDADE ABERTA DO BRASIL NA UFLA** Cleber Carvalho de Castro
- **COORDENADOR GERAL DO CENTRO DE EDUCAÇÃO A DISTÂNCIA** Ronei Ximenes Martins

### **Departamento de Ciência da Computação – DCC**

### **CHEFE DO DEPARTAMENTO**

Joaquim Quinteiro Uchôa

#### **COORDENADORA DO CURSO**

Ana Paula Piovesan Melchiori

### **COORDENADOR DE TUTORIA**

André Vital Saúde

#### **REVISÃO TEXTUAL**

Rosemary Chalfoun Bertolucci Débora Racy Soares

### **REVISÃO TÉCNICA**

Rodrigo Duarte Seabra

#### *DESIGNER* **INSTRUCIONAL**

Kátia Cilene Amaral Uchôa

Este documento foi produzido em LATEX, a partir de classe desenvolvida pela equipe do curso, utilizando-se fontes Bookman no texto e Avant Garde nos títulos. Os títulos dos capítulos foram produzidos com a fonte CBGreek. As caixas foram produzidas com o auxílio do pacote tcolorbox, sendo que as imagens utilizadas nessas caixas (Atividade, Saiba Mais, Para Discussão, etc.) foram adaptadas de imagens disponibilizadas gratuitamente na Openclipart. Para referências conforme normas da ABNT, foi utilizado o pacote ABNT<sub>F</sub>X2. O arquivo pdf gerado foi produzido para possibilitar impressão frente-e-verso, portanto, é natural existirem páginas pares em branco.

# Resumo

A disciplina Laboratório de Linux Educacional II foi criada com o objetivo de apresentar aos cursistas as ferramentas educacionais do Linux Educacional e os aplicativos multimídia. Para tanto, serão apresentados os diversos aplicativos educacionais disponíveis no LE. A barra da Edubar será apresentada, enfatizando a facilidade de acesso aos conteúdos educacionais e aos portais de responsabilidade do MEC, por meio dos portais Domínio Público, Banco Internacional de Objetos Educacionais, Portal do Professor e TV Escola. O aplicativo GCompris será apresentado, bem como seus jogos educacionais. Também serão apresentados os aplicativos multimídia para a edição de vídeo, áudio e imagens.

**Palavras-Chave:** Linux Educacional, Aplicativos Educacionais, Edubar, Aplicativos Multimídia.

# Sumário

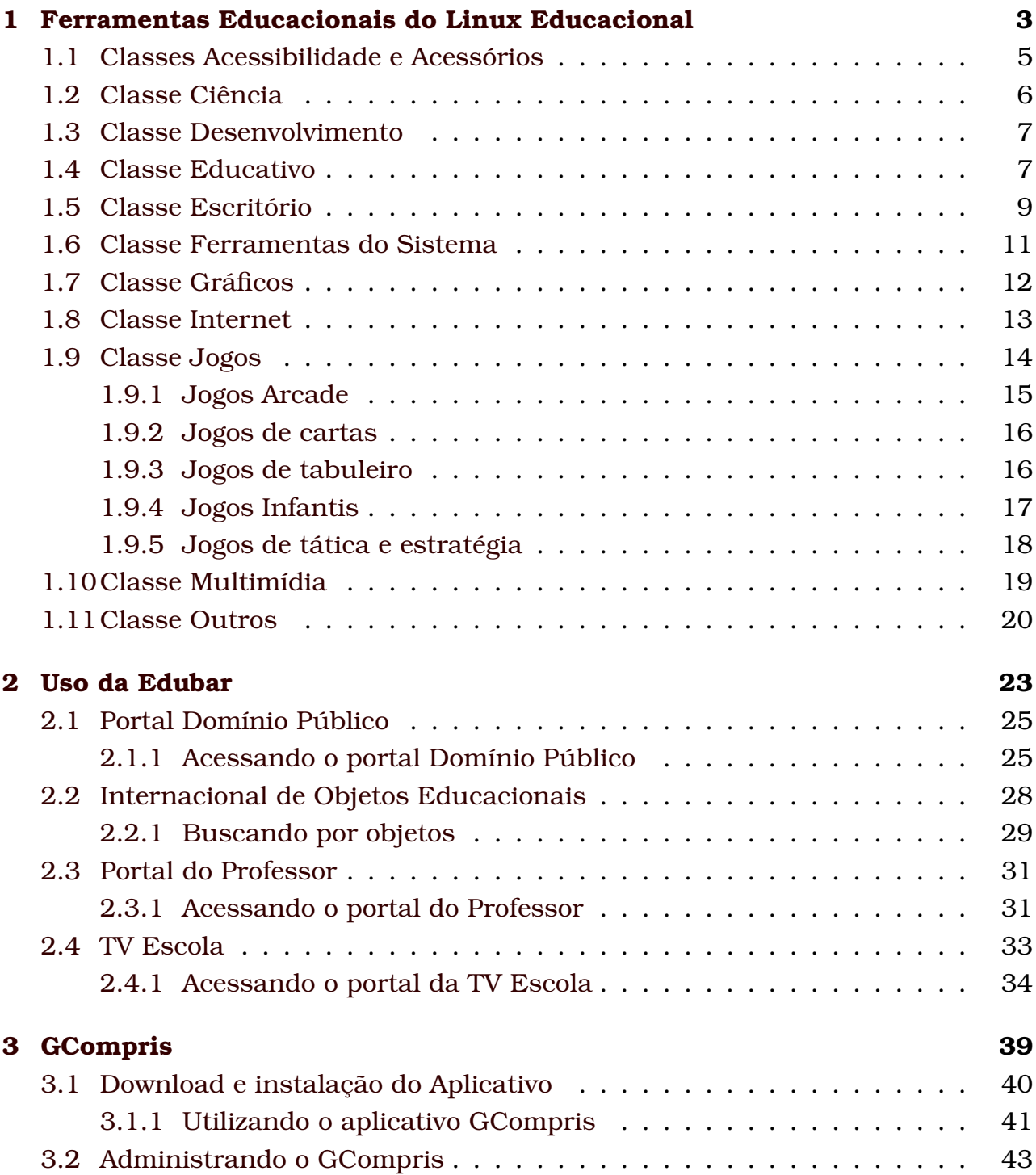

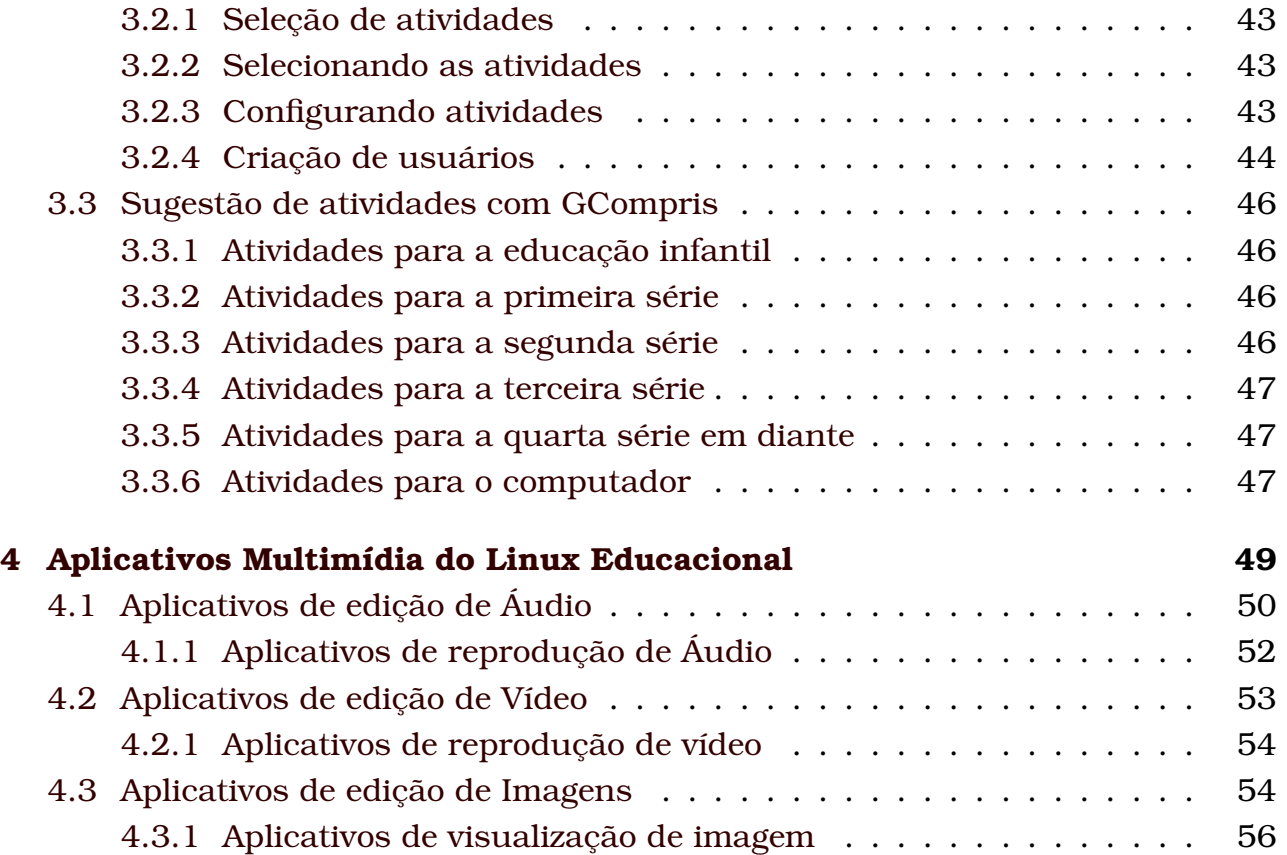

# Lista de Figuras

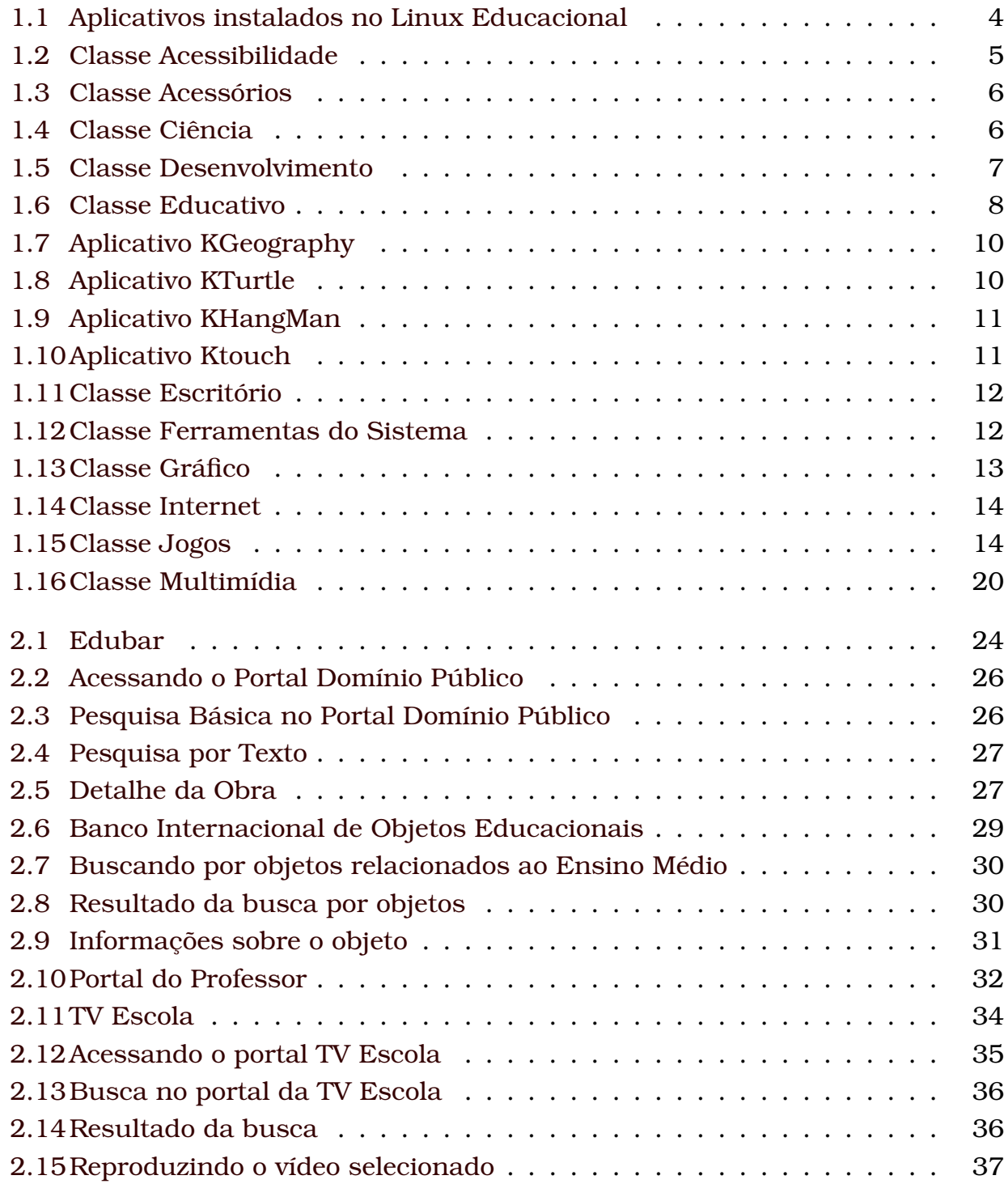

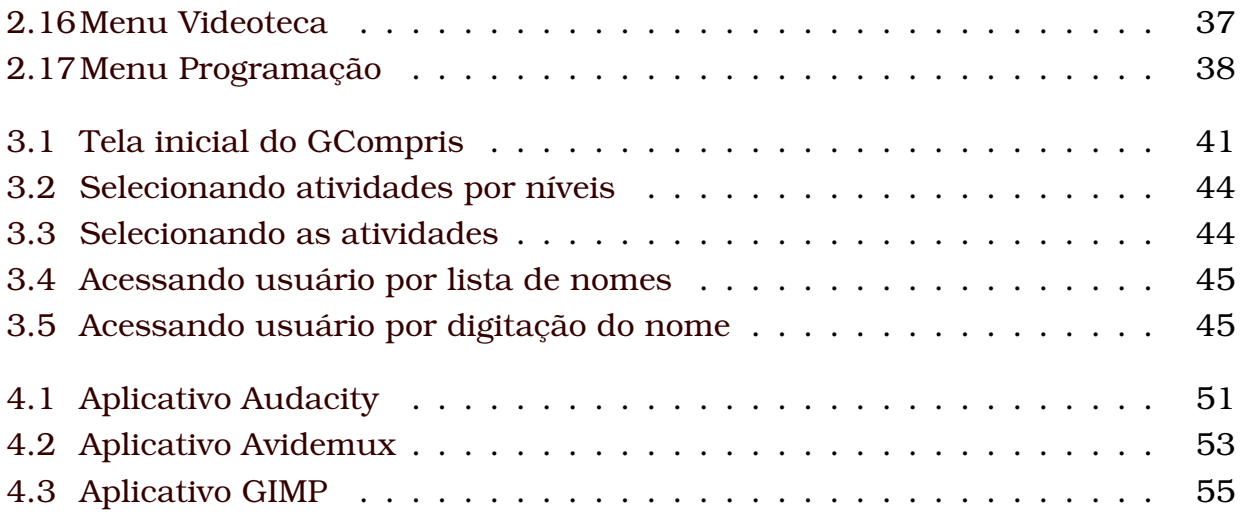

# Lista de Ícones Indicadores

Os ícones a seguir foram utilizados para melhor direcioná-lo no estudo deste guia.

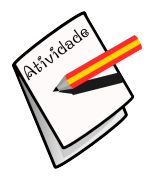

#### **Atividade**

Aponta uma atividade que você deve realizar. Quando este ícone aparecer, fique atento: ele indica que é a sua vez de fazer, de cumprir alguma atividade, inclusive no ambiente virtual do curso.

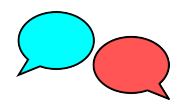

#### **Para Discussão**

Apresenta uma ideia formulada para ser posteriormente discutida com os demais participantes do curso.

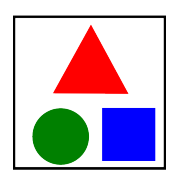

#### **Exemplo**

Disponibiliza um ou mais exemplos para melhor esclarecer o conteúdo.

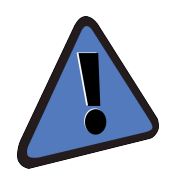

#### **Importante!**

Aponta uma observação importante, orientando o leitor a prestar mais atenção à informação destacada.

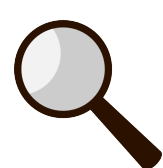

#### **Pesquise**

Indica a necessidade de fazer pesquisas, buscando informações adicionais sobre o tema abordado

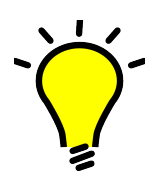

#### **Para Refletir**

Orienta sobre a necessidade de fazer uma pausa e pensar sobre o assunto abordado para responder a algum questionamento.

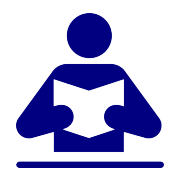

### **Saiba Mais**

Indicação de material ou leituras adicionais para aprofundamento teórico ou prático

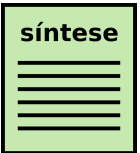

### **Síntese**

Apresenta um resumo dos principais assuntos abordados no tópico ou unidade.

# Sobre os Autores

#### **Ana Paula Piovesan Melchiori**

Bacharel em Ciência da Computação pela Universidade Estadual Paulista Júlio de Mesquita Filho. Mestre em Ciência da Computação pela Universidade Federal de São Carlos. Doutora em Engenharia Elétrica pela Escola Politécnica da Universidade de São Paulo. Atua na área de Ciência da Computação, com ênfase em Realidade Virtual e Aumentada, Jogos Educacionais e Ensino a Distância.

#### **Lívia Naiara de Andrade**

Graduada em Análise e Desenvolvimento de Sistemas pelo Instituto Federal de Minas Gerais, campus Bambuí. Mestre em Ciência da Computação pela Universidade Federal de Minas Gerais.

# Introdução

Na disciplina 'Laboratório de Linux Educacional I' foi apresentado o Linux Educacional e suas ferramentas básicas, proporcionando aos professores o conhecimento necessário para trabalhar com aplicativos de escritório e navegadores de internet. Dando continuidade ao aprendizado, na disciplina 'Laboratório de Linux Educacional II', objetivou-se apresentar as ferramentas educacionais e multimídia do Linux Educacional.

Para tanto, os diversos aplicativos disponíveis no Linux Educacional serão apresentados, com enfoque nos aplicativos de cunho educacional. A barra da Edubar será apresentada, enfatizando a facilidade de acesso aos conteúdos educacionais e aos portais de responsabilidade do MEC por meio dos portais Domínio Público, Banco Internacional de Objetos Educacionais, Portal do Professor e TV Escola. O aplicativo Gcompris será apresentado, bem como seus jogos educacionais. Por fim, serão apresentados os aplicativos multimídia para a edição de vídeo, áudio e imagens.

Acredita-se que, ao final deste curso, os professores estarão preparados para utilizar os laboratórios de informática disponíveis nas escolas, fazendo uso deles com maior freqüência, em razão do domínio adquirido nas diversas ferramentas disponíveis no Linux Educacional e nos aplicativos educacionais, despertando nos alunos a curiosidade em aprender cada vez mais sobre esse sistema operacional e suas ferramentas.

A disciplina será dividida em 4 unidades, que possuem o seguinte conteúdo:

- Unidade 1: Ferramentas Educacionais do Linux Educacional.
- Unidade 2: Uso da Edubar.
- Unidade 3: Gcompris.
- Unidade 4: Aplicativos Multimídia do Linux Educacional.

Realize as atividades propostas em cada unidade, pois seu desenvolvimento é importante como forma de aplicação dos conteúdos abordados neste Guia de Estudos.

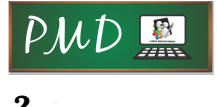

Laboratório de Linux Educacional II

# <span id="page-18-0"></span>UNIDADE<sup>1</sup> Ferramentas Educacionais do Linux **Educacional**

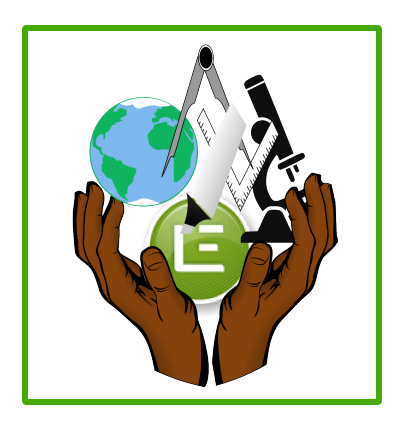

### **Objetivos da Unidade:**

Apresentar as diversas ferramentas educacionais disponíveis no Linux Educacional.

### **Conteúdos Abordados:**

- Apresentar as classes de aplicativos
- Apresentar os aplicativos disponíveis em cada classe

Talvez uma das maiores vantagens de se utilizar o Linux Educacional é decorrente da variedade de programas educacionais que vêm instalados e concentrados em um só lugar. Aqui, será descrito, sumariamente, alguns desses programas. É fortemente recomendável que você explore outros, principalmente aqueles que se referem à sua área de atuação.

Para acessar todos os aplicativos instalados no LE, clique no 'Botão LE' e acesse a opção 'Aplicativos'. Será exibida uma lista com todos os ícones dos aplicativos disponíveis, como na Figura [1.1](#page-19-0)

<span id="page-19-0"></span>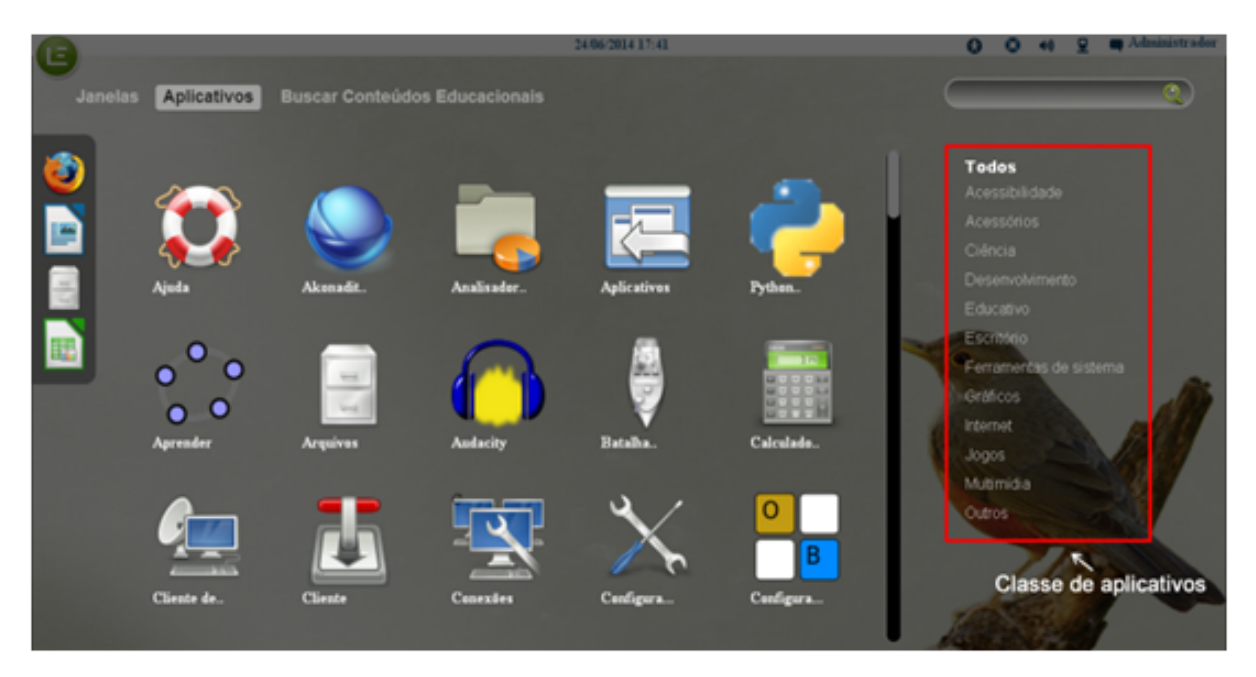

**Figura 1.1:** Aplicativos instalados no Linux Educacional

No Linux Educacional 5.0, os aplicativos disponíveis estão organizados por classes, como pode ser visto na barra lateral direita da Figura 1.1. Para ter acesso aos aplicativos de uma classe específica, basta clicar sobre a classe na barra lateral direita.

Os principais aplicativos educacionais estão separados na classe **Educativo** , mas é interessante ressaltar que outros aplicativos podem ser utilizados de forma educacional. Por meio dos jogos, é possível trabalhar diferentes conteúdos de maneira interessante e instigante. Entretanto, é preciso que o professor avalie se o jogo escolhido se adapta ao público alvo e se, através dele, é possível auxiliar os alunos a compreender os conceitos de determinado conteúdo.

Nem todos os jogos são educacionais, ainda assim, é possível planejar atividades que despertem o interesse dos alunos ou os ajudem a formar noções que contribuirão para desenvolver o raciocínio lógico. Ao jogar, o educando tem a

oportunidade de formular estratégias e inferir as regras do jogo através da interatividade, buscando superar os desafios propostos.

Na sequência, uma breve descrição de cada classe, juntamente com os principais aplicativos das diferentes classes.

# <span id="page-20-0"></span>1.1 Classes Acessibilidade e Acessórios

Na classe **Acessibilidade**, encontram-se aplicativos que proporcionam acessibilidade ao Sistema (Figura [1.2\)](#page-20-1). O principal aplicativo encontrado nessa classe é o ORCA, um leitor de tela que permite a deficientes visuais acesso ao sistema.

<span id="page-20-1"></span>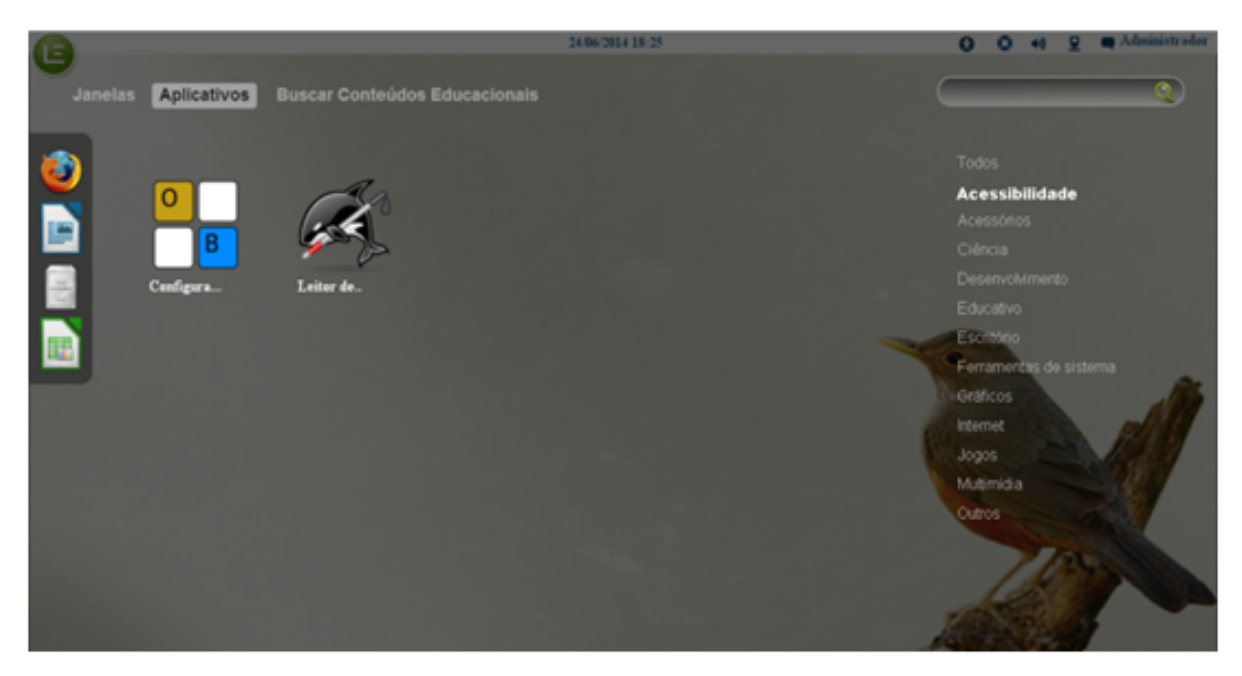

**Figura 1.2:** Classe Acessibilidade

**Acessórios** agrupa aplicativos básicos do Sistema (Figura [1.3\)](#page-21-1). Os principais aplicativos agrupados nessa classe são:

- Arquivos: aplicativo que permite acesso aos arquivos armazenados no disco.
- Calculadora: aplicativo para efetuar cálculos.
- Contatos: aplicativo mais conhecido como agenda, proporciona que seus contatos sejam armazenados.
- Terminal: aplicativo que permite acesso ao sistema via linguagem de comandos. Muito útil para quando o usuário conhece o nome do programa, mas não sabe como acessá-lo, ou mesmo para testar se um programa está instalado no sistema.

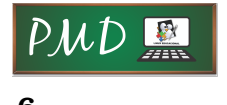

**6** Laboratório de Linux Educacional II

<span id="page-21-1"></span>

|              |                              |                                                   | <b>m</b> Administrador<br>$0 - 0 + 1$<br>$\bullet$ |                         |                                   |                                                                                               |
|--------------|------------------------------|---------------------------------------------------|----------------------------------------------------|-------------------------|-----------------------------------|-----------------------------------------------------------------------------------------------|
| Janelas<br>3 | Aplicativos<br>Ajuda         | <b>Buscar Conteúdos Educacionais</b><br>Akonadit. | <b>COL</b><br><b>Arquivos</b>                      | はいえいえい 味味<br>Calculado. | $\circledcirc$<br><b>Centates</b> | ē,<br>Todos<br>Acessibilidade<br><b>Acessórios</b><br>Ciência<br>Desenvolvimento<br>Educativo |
|              | <b>MARKETIN</b><br>Editor de | Ferrament.                                        | Gerenciad.                                         | à<br>Mapa de            | Terminal                          | Escritório<br>Ferramentas de sistema<br>Graticos<br><b>Internet</b><br>Jogos<br>Multimidia    |
|              | Utilitária                   | X<br>Visualizad.                                  |                                                    |                         |                                   | Outros                                                                                        |

**Figura 1.3:** Classe Acessórios

# <span id="page-21-0"></span>1.2 Classe Ciência

Na classe **Ciência**, encontram-se aplicativos que auxiliam os alunos no estudo de conteúdos vistos em sala de aula, como conteúdos relacionados à química, geografia, entre outros (Figura [1.4\)](#page-21-2).

<span id="page-21-2"></span>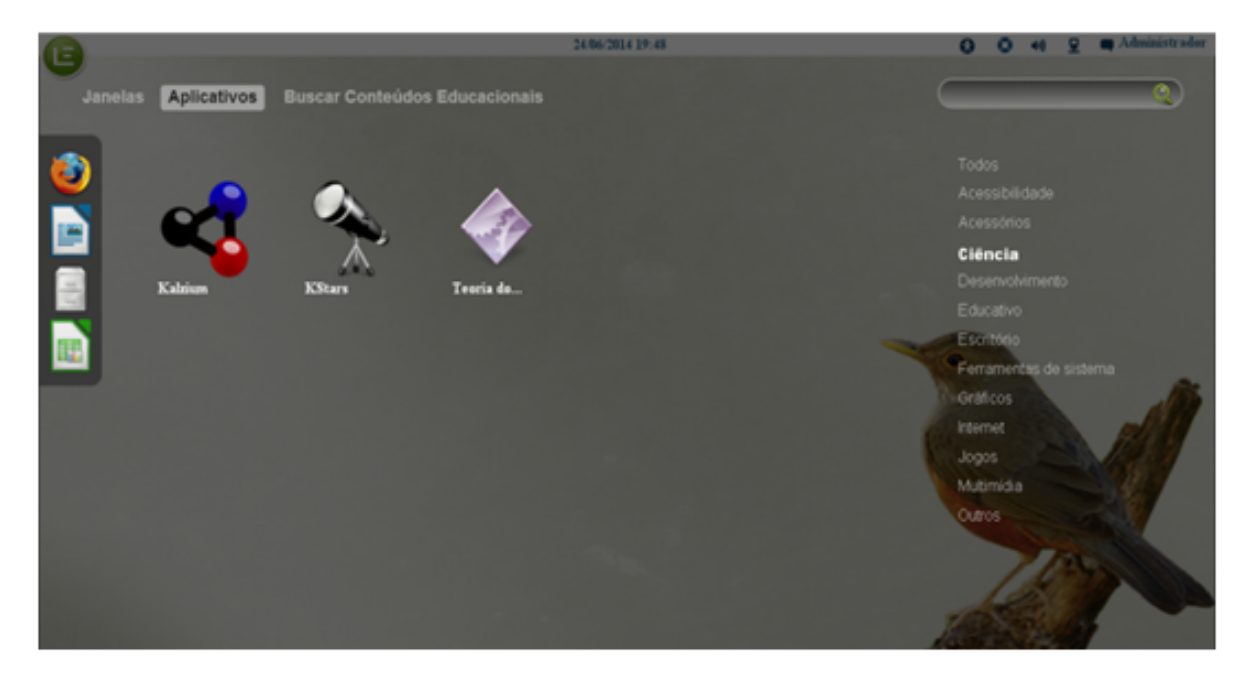

**Figura 1.4:** Classe Ciência

Os principais aplicativos encontrados nessa classe são:

- KStars: Planetário virtual que permite visualizar galáxias, cometas, constelações e o céu noturno de qualquer local do planeta. Para mais detalhes, acesse o site do projeto [<http://edu.kde.org/kstars/>](http://edu.kde.org/kstars/)
- Kalzium: o aplicativo possui informações interessantes sobre a tabela periódica. O usuário pode clicar em algum elemento e ver fotos do modelo atômico e informações mais precisas. Link do projeto [<http://edu.kde.org/kalzium/>](http://edu.kde.org/kalzium/)

# <span id="page-22-0"></span>1.3 Classe Desenvolvimento

Nessa classe, encontram-se aplicativos para desenvolvimento de software (Figura [1.5\)](#page-22-2).

<span id="page-22-2"></span>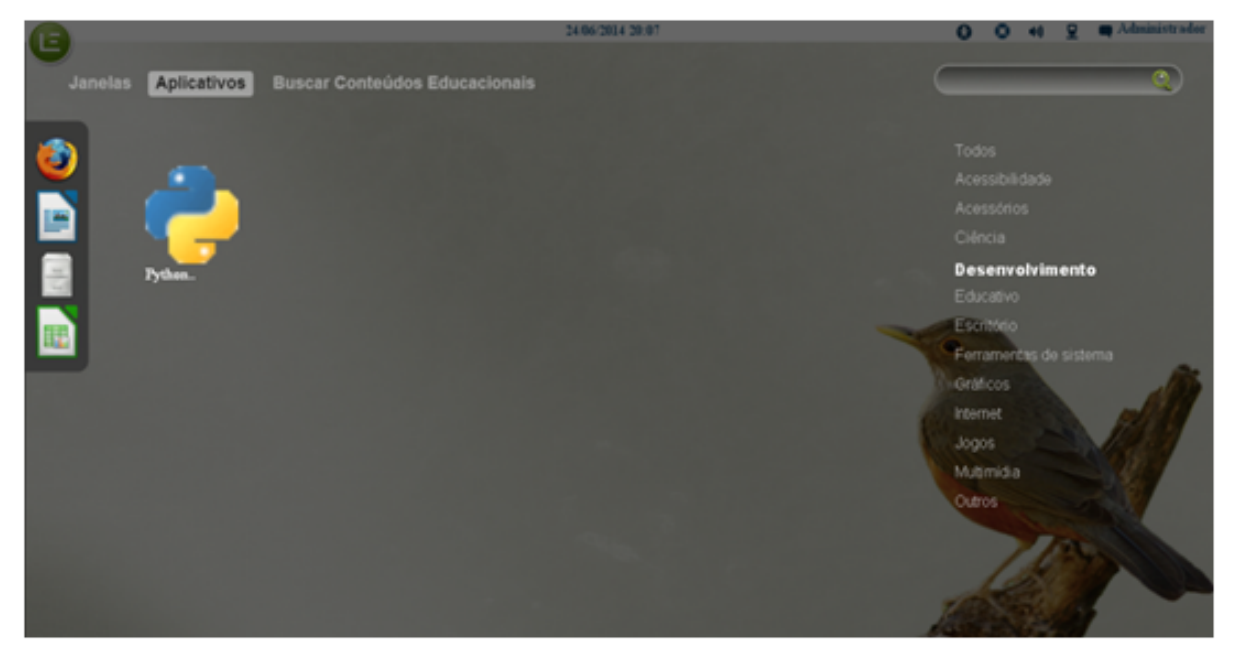

**Figura 1.5:** Classe Desenvolvimento

O principal aplicativo encontrado nessa classe é o Python, um programa para desenvolvimento de sistemas utilizando a linguagem python.

# <span id="page-22-1"></span>1.4 Classe Educativo

Nessa classe, encontram-se aplicativos de cunho educativo (Figura [1.6\)](#page-23-0). Os principais aplicativos encontrados nessa classe são:

• Kgeography: é um aplicativo para aprendizado de geografia (Figura [1.7\)](#page-25-1). Trabalha a representação cartográfica, por meio de mapas e diferentes desafios.

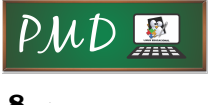

**8** Laboratório de Linux Educacional II

<span id="page-23-0"></span>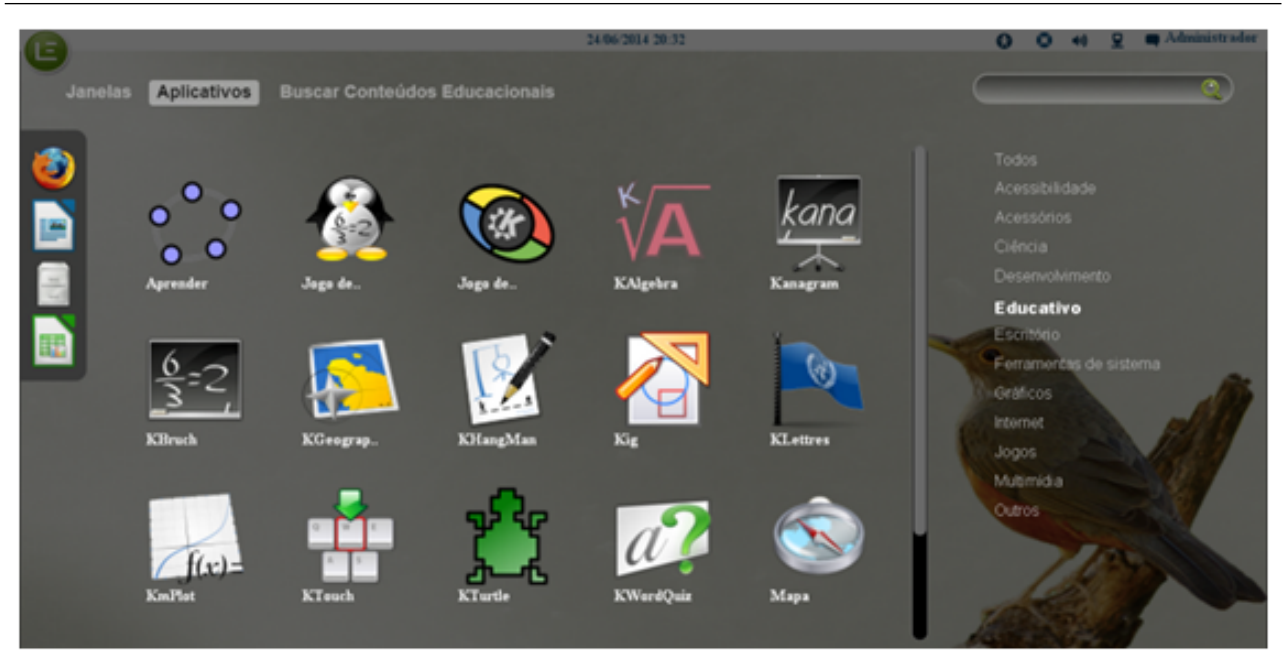

**Figura 1.6:** Classe Educativo

- KTurtle: ambiente de programação educacional que pode ser considerado um jogo. Possui uma linguagem de programação embutida que é livremente baseada na liguagem de programação LOGO, porém é desenvolvido em interface KDE. Trata-se de um ambiente em que o usuário deve inserir comandos para que a tartaruga realize diferentes caminhos (Figura [1.8\)](#page-25-2).
- KLettres: aplicativo para trabalhar com diferentes línguas estrangeiras. Para utilizar esse jogo, o computador precisa ter som, pois trabalha com sons de letras, sílabas e palavras em diferentes idiomas, como o inglês, francês, italiano, etc. Possui diferentes níveis de dificuldade.
- KHangMan: aplicativo forca, com 3 níveis de dificuldade e em diferentes línguas (Figura [1.9\)](#page-26-0).
- Kanagram: um jogo que visa a trabalhar a ordenação das letras em uma palavra, propondo diferentes anagramas que devem ser colocados em ordem.
- KmPlot: aplicativo sobre conceitos matemáticos trabalhados nas séries finais do ensino fundamental. Com esse jogo, é possível trabalhar funções cartesianas, paramétricas e funções nas coordenadas polares. Os desenhos podem ser impressos com alta precisão na escala perfeita. Além disso, o programa aceita desenhar várias funções ao mesmo tempo e, ainda, é possível combinálas e criar novas funções.
- KBruch: também um aplicativo sobre conceitos matemáticos. O jogo oferece diferentes tipos de exercícios para auxiliar na compreensão do cálculo de frações. Entre eles, estão a indicação de numerador e denominador, a comparação dos valores entre duas frações indicadas pelo programa, a conversão de números em frações e a fatoração de números em seus fatores primos. As estatísticas de acertos podem ser consultadas pelo jogador ou ocultadas. A partir dessas estatísticas, o professor pode trabalhar individualmente, com cada aluno, problematizando e auxiliando-o nas atividades em que ele apresenta maior dificuldade.
- Kig: a partir da exploração de figuras, esse jogo pretende demonstrar conceitos de geometria. Também possibilita a criação de figuras matemáticas para serem inseridas em outros documentos, como textos do LibreOffice Writer.
- KWordQuiz: aplicativo que remete ao exercício da língua portuguesa, regras ortográficas e de digitação. Esse jogo trabalha com palavras correspondentes e sinônimas. Pode ser usado em qualquer disciplina, por exemplo, em português, para trabalhar com sinônimos ou antônimos; em geografia, para explorar os países, seus continentes e capitais; em história, para relacionar diferentes fatos. Podem ser elaborados dois tipos de questões: múltipla escolha ou resposta do aluno.
- KTouch: aplicativo tutor de digitação com o objetivo de auxiliar o usuário a aprender como digitar de forma mais eficiente (Figura [1.10\)](#page-26-1). O KTouch oferece textos em diferentes níveis, fornece dicas sobre a posição adequada dos dedos para digitar as diferentes letras e sobre os modos de digitar textos de forma mais rápida.

### <span id="page-24-0"></span>1.5 Classe Escritório

Na classe **Escritório**, encontram-se aplicativos referentes à elaboração, edição e ou visualização de textos e de outros tipos de documento de utilização freqüente, como apoio ao ensino e às atividades didáticas e administrativas em geral (Figura [1.11\)](#page-27-1).

Os principais aplicativos encontrados são aplicativos de escritório do pacote LibreOffice.org, o Writer, o Calc, o Impress, o Draw. Esses aplicativos foram apresentados na disciplina 'Laboratório de Linux Educacional I'.

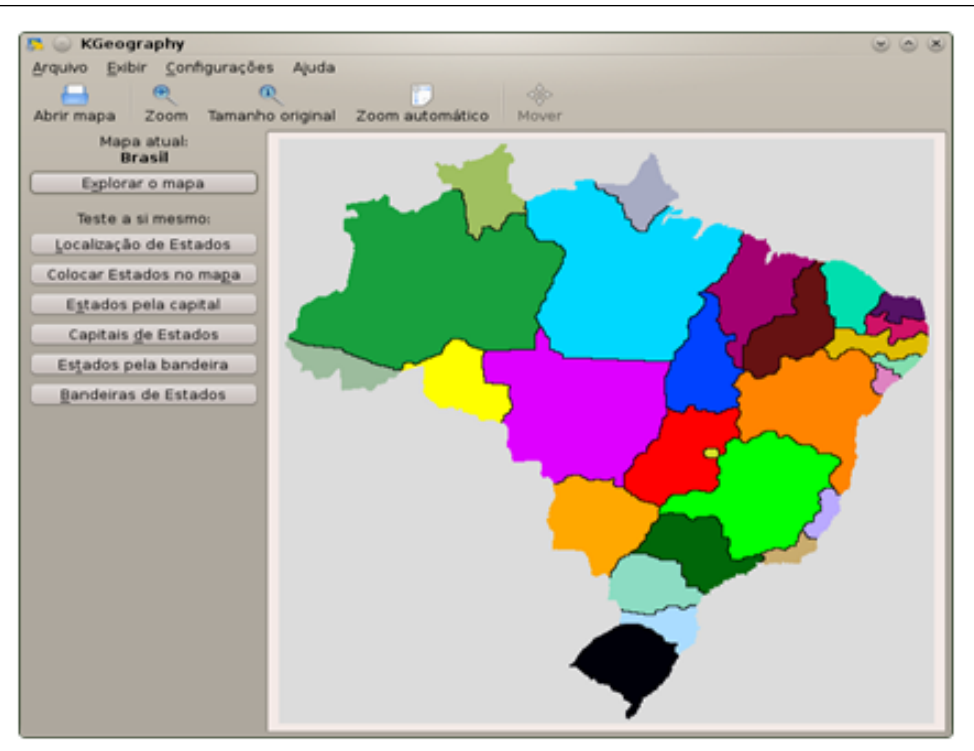

**Figura 1.7:** Aplicativo KGeography

<span id="page-25-2"></span>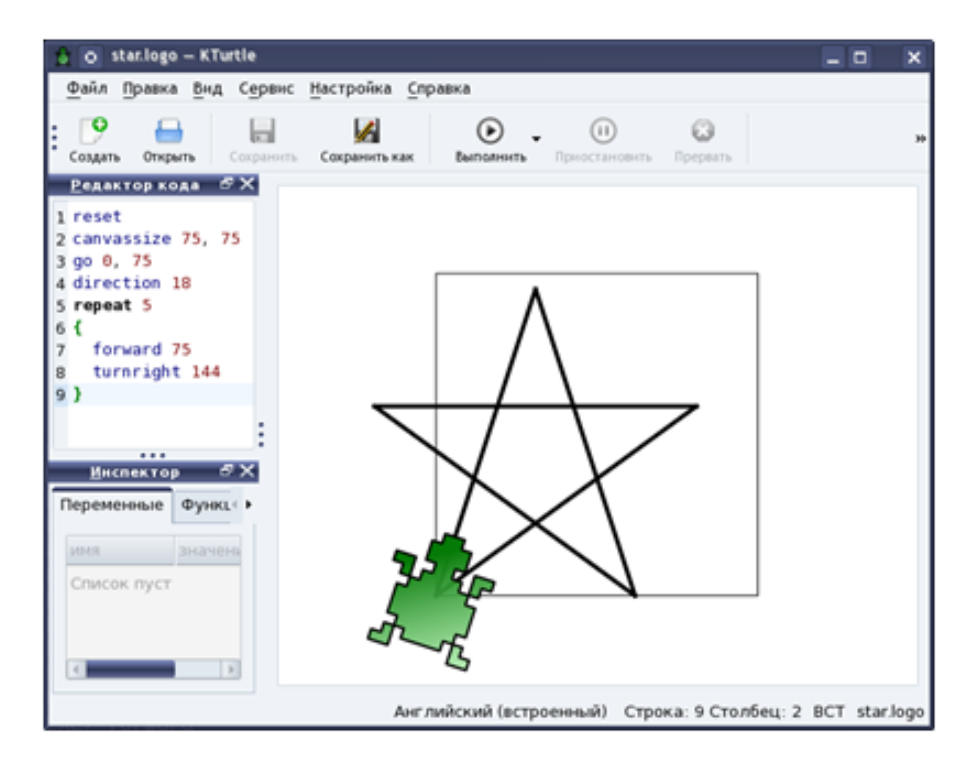

<span id="page-25-0"></span>**Figura 1.8:** Aplicativo KTurtle

<span id="page-25-1"></span> $PMD$ 

<span id="page-26-0"></span>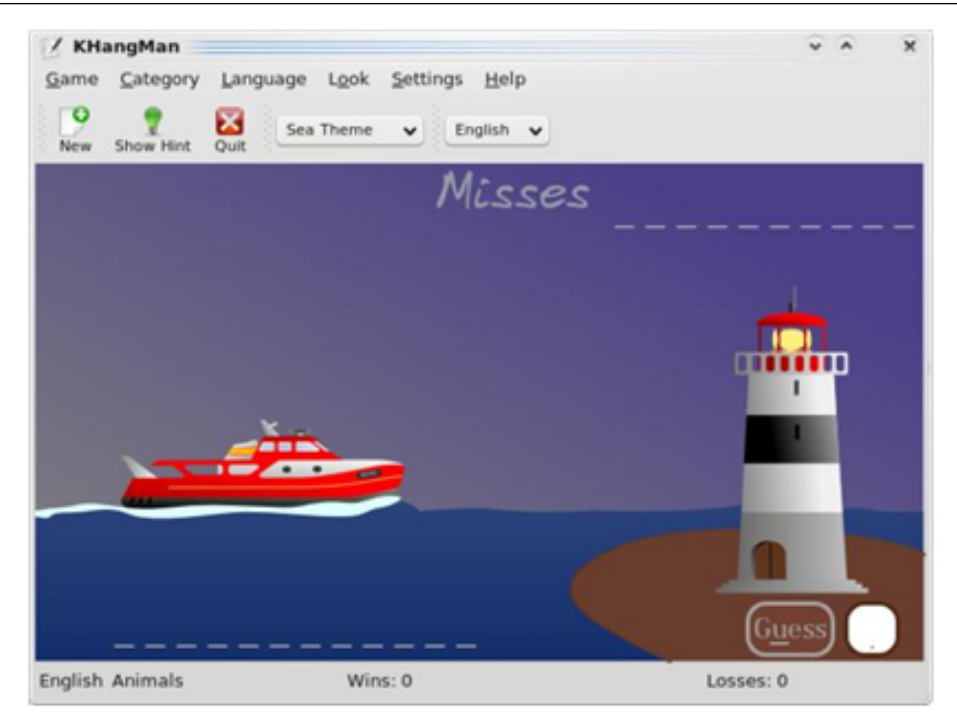

**Figura 1.9:** Aplicativo KHangMan

<span id="page-26-1"></span>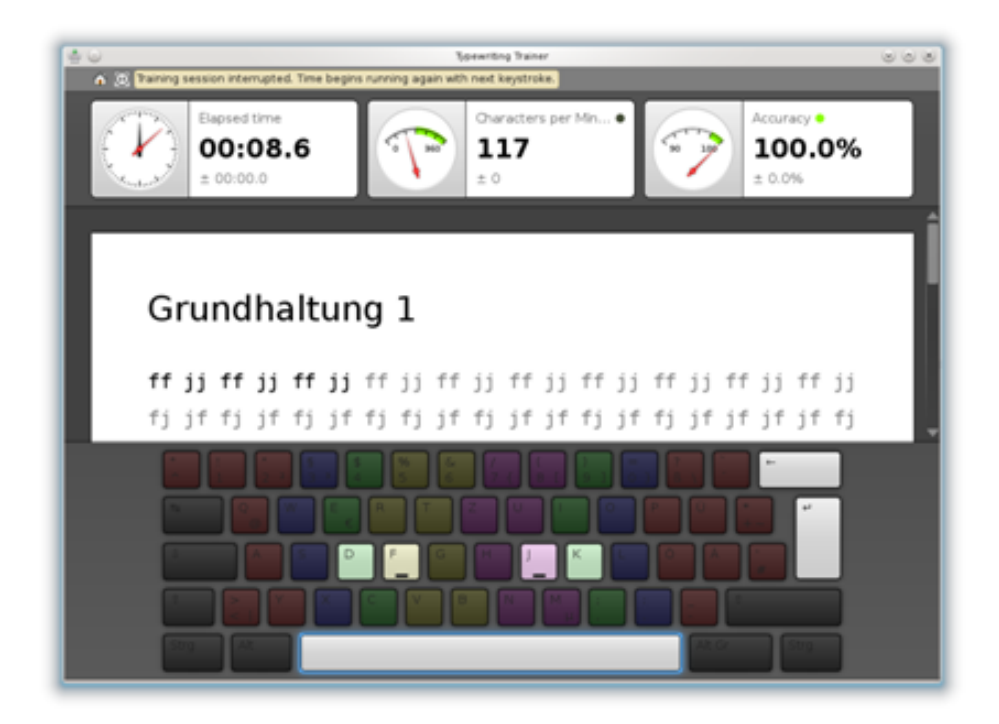

**Figura 1.10:** Aplicativo Ktouch

### 1.6 Classe Ferramentas do Sistema

Nessa classe, encontram-se aplicativos responsáveis por gerenciar o sistema (Figura [1.12\)](#page-27-2).

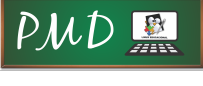

**12** Laboratório de Linux Educacional II

<span id="page-27-1"></span>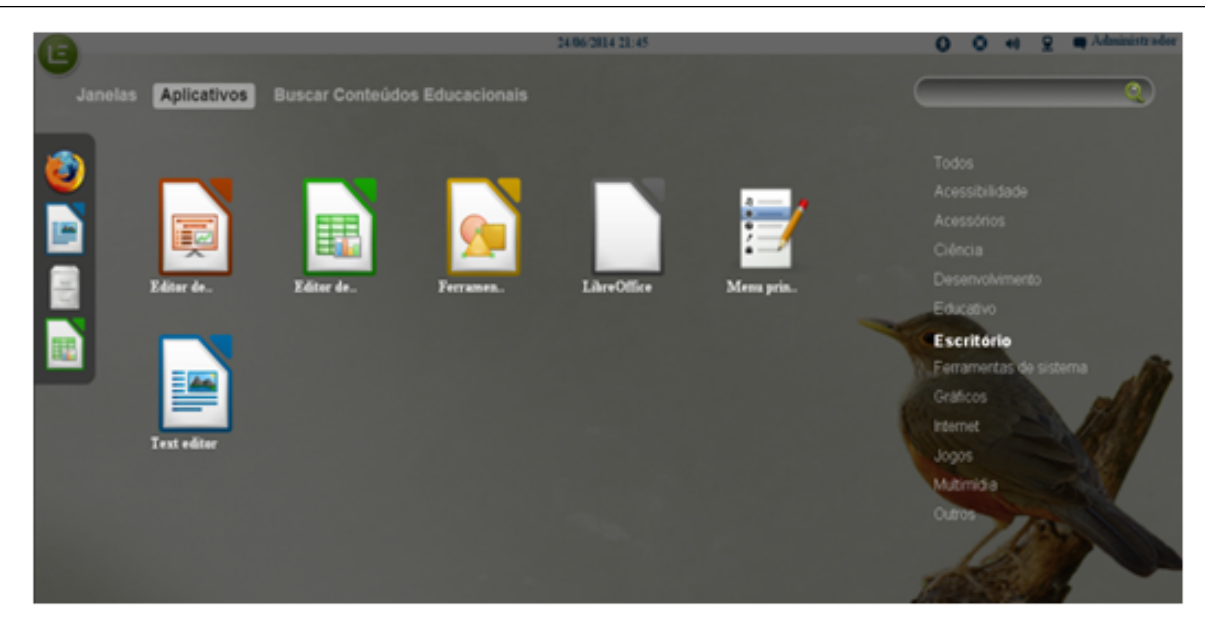

**Figura 1.11:** Classe Escritório

<span id="page-27-2"></span>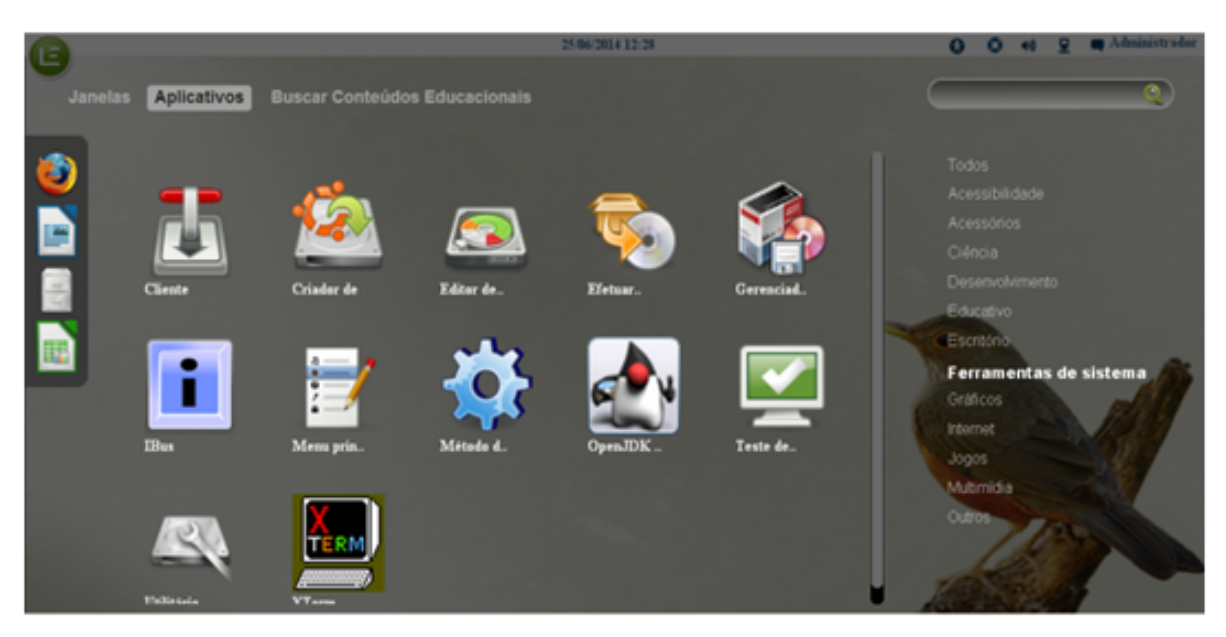

**Figura 1.12:** Classe Ferramentas do Sistema

# <span id="page-27-0"></span>1.7 Classe Gráficos

Encontram-se, na classe **Gráficos**, aplicativos para elaboração, edição e ou visualização de imagens (Figura [1.13\)](#page-28-1).

Os principais aplicativos encontrados são:

• Editor de PDF: permite a alteração de documentos em PDF como se fossem imagens. Com ele, é possível grifar partes importantes, deletar partes selecionadas ou mudá-las de lugar, entre outras possibilidades.

#### 1.8. Classe Internet **13**

<span id="page-28-1"></span>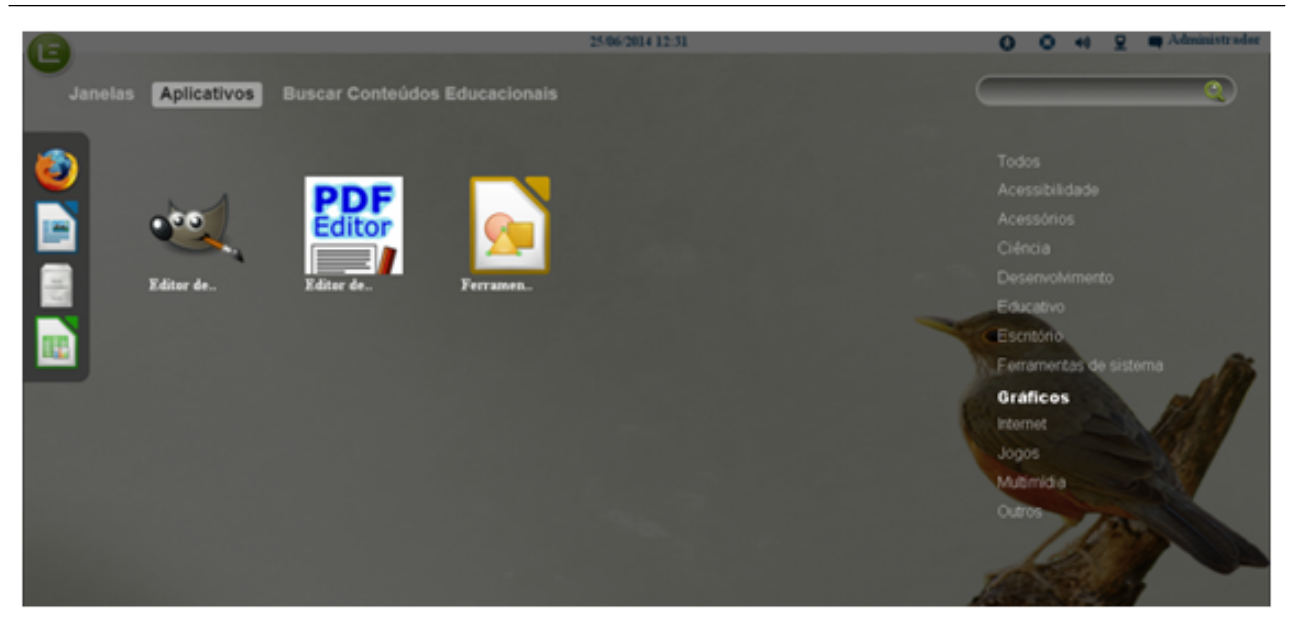

**Figura 1.13:** Classe Gráfico

- GIMP: um editor de imagens avançado, criado com o objetivo de ser uma alternativa ao Photoshop da Adobe. Com ele é possível criar e manipular imagens através de camadas e máscaras.Ele é o mais famoso editor de imagens do Linux e há uma grande comunidade que contribui com tutoriais (desde nível básico a avançado).
- Kooka: aplicativo de digitalização de documentos e OCR (Reconhecimento Ótico de Caracteres, do inglês Optical Character Recognition) que converte o texto contido numa imagem em um arquivo de texto pronto para ser editado.

Esses aplicativos serão abordados com maiores detalhes na unidade 4 deste guia de estudos.

### <span id="page-28-0"></span>1.8 Classe Internet

Nessa classe, encontram-se aplicativos para navegação e bate-papo na internet (Figura [1.14\)](#page-29-1).

Os principais aplicativos encontrados são:

- Mozila Firefox: aplicativo que permite navegar pela internet.
- Evolution: aplicativo servidor de e-mail disponível no LE.
- Pidgin: conhecido anteriormente como Gaim. É um aplicativo que permite o envio e o recebimento de mensagens de texto em tempo real.

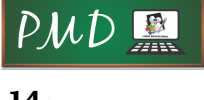

<span id="page-29-1"></span>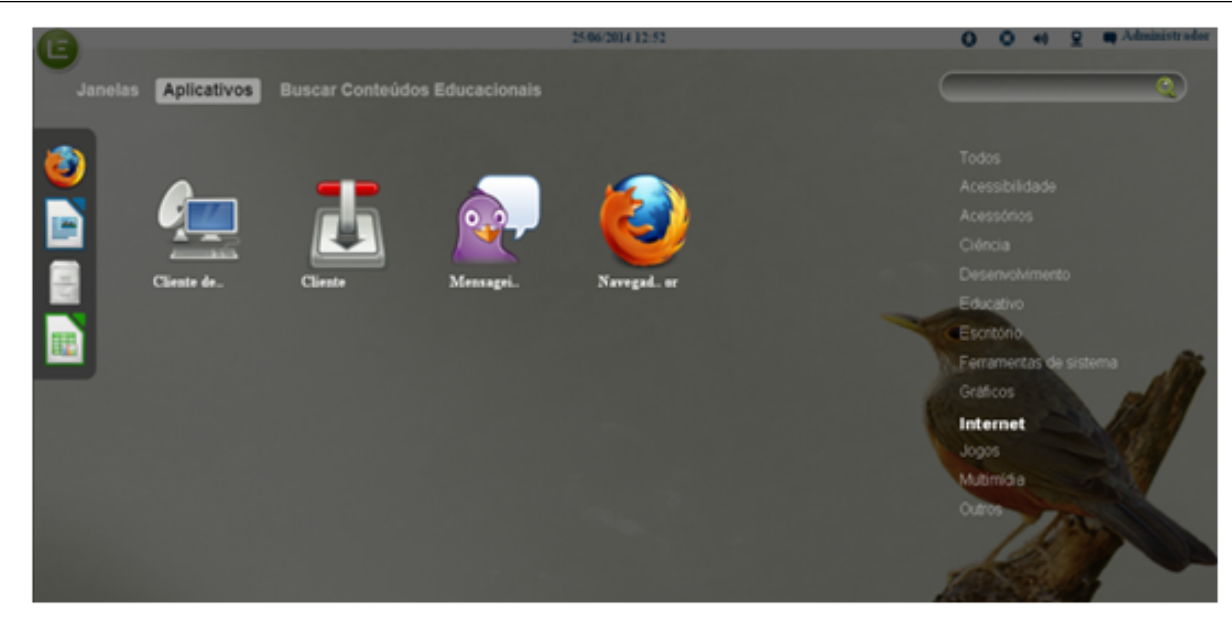

**Figura 1.14:** Classe Internet

Esses aplicativos foram apresentados na disciplina 'Laboratório de Linux Educacional I'.

### <span id="page-29-0"></span>1.9 Classe Jogos

Todos os jogos disponíveis no Linux educacional se concentram nessa classe de aplicativos (Figura [1.15\)](#page-29-2).

<span id="page-29-2"></span>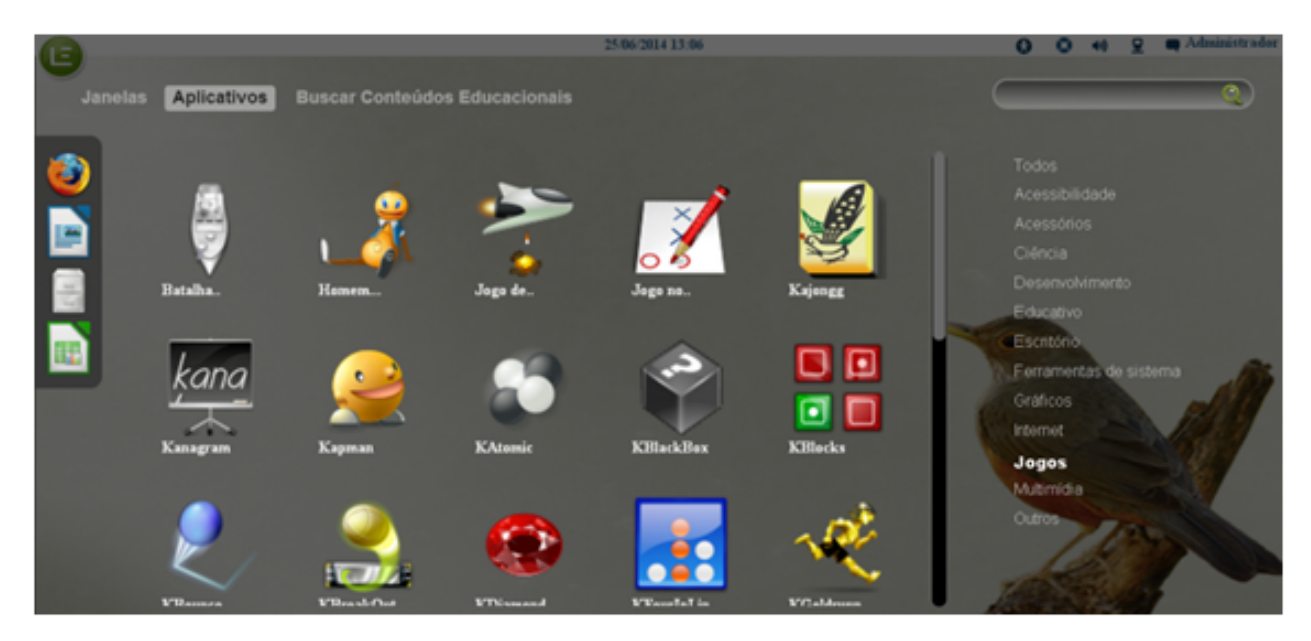

**Figura 1.15:** Classe Jogos

É importante ressaltar que, por meio dos jogos, é possível trabalhar diferentes conteúdos de maneira interessante e instigante, independente dos jogos serem ou não de cunho educacional. Para isso, basta que o professor adapte o jogo a um determinado conteúdo, de forma que o jogo possa auxiliar os alunos a compreender os conceitos do conteúdo estudado.

### <span id="page-30-0"></span>1.9.1 Jogos Arcade

São jogos simples, que podem ser executados a partir do teclado ou do mouse. Por meio desses jogos, é possível trabalhar noções de encaixe, agrupamentos e estratégias para a resolução de problemas.

Os jogos disponíveis nessa categoria são:

- Tetris (KSorriso Tris): jogo de encaixe em que as peças vão caindo e o jogador precisa encaixá-las formando linhas completas.
- Jogo de ação e quebra-cabeça (KGold Runner): jogo de estratégia, com um personagem que precisa derrotar seus inimigos e, ao mesmo tempo, colecionar pepitas de ouro, para que possa passar para o próximo nível.
- Arcade Espacial (KSpaceDuel): jogo com naves no espaço sideral, no qual é preciso derrotar a nave adversária.
- Jogo de bolas que pulam (KBounce): o jogador precisa controlar duas bolas que não podem se chocar.
- Jogo de corrida de cobras (KCorrida de cobras): o jogador precisa controlar a cobra por um labirinto e pegar pequenas maçãs.
- Jogo espacial (KAsteróides): o jogador precisa destruir pequenos meteoritos que vão se dividindo em partes menores, até serem completamente destruídos.
- Jogo parecido com Puyo-Puyo Japonês (KOvos Sujos): o objetivo é unir as bolinhas com a mesma cor, formando agrupamentos até que elas desapareçam, assim o jogador vai adquirindo mais pontos.
- Jogo parecido com Tron (KTron): nesse jogo de estratégia, o jogador precisa prender o adversário no espaço da tela, de forma que ele se choque em algum obstáculo.
- Mini-Golfe (Kolf): jogo de golfe em duas dimensões (para até 10 jogadores).

### <span id="page-31-0"></span>1.9.2 Jogos de cartas

Jogos da categoria cartas podem desencadear trabalhos pedagógicos com noções de ordenamento, reversibilidade, números decimais, entre outros. Os principais são:

- Paciência: as cartas precisam ser ordenadas por cor e na seqüência de 1 a 13, exigindo a necessidade de virar, mover e reordenar as cartas enquanto joga. Essas ações auxiliam a criança a construir a reversibilidade de seu pensamento e operar com diferentes possibilidades de ordenamento.
- Jogo de Cartas (Tenente Skat): jogado contra o computador. É preciso formular estratégias para jogar as cartas mais altas e conseguir mais pontos.
- Poker (KPoker): jogo eletrônico de Poker, no qual é preciso administrar o dinheiro recebido. É possível utilizá-lo como estratégia desencadeadora para o trabalho com valores monetários, soma e subtração de números decimais etc.

### <span id="page-31-1"></span>1.9.3 Jogos de tabuleiro

Jogos de tabuleiro são jogados em grupos ou individualmente contra o computador. Eles possibilitam a construção de diferentes estratégias para que o jogador atinja os objetivos estipulados nas regras. Por meio desses jogos, as crianças podem operar com novas regras e compreender suas funções.

Os jogos dessa categoria são:

- Jogo de Estratégia (KWin4): o usuário deve alinhar 4 peças da sua cor, a qual pode ser amarela ou vermelha. Elas podem ser alinhadas horizontalmente, verticalmente ou em diagonal. Semelhante ao conhecido "Jogo da Velha", esse jogo implica a antecipação de ações, para que, além de formar linhas, o jogador possa impedir seu adversário de formá-las.
- Gamão (KGamão): exatamente igual a um jogo de gamão comum. KGamão é uma alternativa gráfica, porém com a possibilidade de jogar em rede com outros usuários. Vence quem conseguir retirar suas 15 peças antes.
- Jogo de ladrilhos parecido com Mahjongg (KMahjongg): Similar a um jogo de memória, é preciso encontrar os pares para eliminar as peças do tabuleiro. As peças estão organizadas em formato de pirâmide e, para que possam ser retiradas, devem estar nas extremidades do tabuleiro.

- Jogo de ladrilhos: Como o KMahjongg, o objetivo do KShisen também é eliminar todas as peças do tabuleiro. Entretanto, só é possível eliminá-las se forem formados pares. Esses pares podem ser unidos por, no máximo, 3 linhas retas. Ao clicar nos pares, o próprio computador desenha as linhas e elimina as peças. O jogo possibilita trabalhar pontos geográficos ou geometria, a partir das retas formadas.
- Reversi (KReversi): nesse jogo, o adversário é o computador. O objetivo é controlar o maior espaço possível do tabuleiro, ou seja, capturar o maior número possível de peças. Com esse jogo, é possível trabalhar estratégias de agrupamento e classificação, além de probabilidades matemáticas.
- Jogo lógico da Caixa Preta (KCaixaPreta): é um jogo gráfico de lógica, no qual o usuário precisa encontrar as bolas escondidas no tabuleiro com o auxílio de raios. As estratégias para vencer o jogo são muito próximas a um jogo de memória.
- Abalone (Kenolaba): o objetivo é excluir do tabuleiro as peças do outro jogador. Cada jogador possui 14 peças, vermelhas ou amarelas; quem conseguir expulsar primeiro 6 peças do outro jogador, vence o jogo.
- Monopoly©-like board games (Atlantik): parecido com o popular jogo Banco Imobiliário (C) (Monopoly (C) em inglês). O objetivo principal do Atlantik é adquirir propriedades nas maiores cidades da América do Norte e da Europa. É possível construir prédios lucrativos em cada propriedade com o intuito de falir os demais jogadores. Esse jogo pode ser usado para o trabalho com valores monetários em matemática e administração, pois os alunos terão que formular estratégias de compra e venda nos momentos apropriados.

### <span id="page-32-0"></span>1.9.4 Jogos Infantis

Os jogos dessa categoria são, em sua maioria, jogos de encaixe e operações matemáticas simples. São bastante coloridos para chamar a atenção das crianças menores. Está disponível os seguintes jogos para crianças:

• Homem-batata: consiste em montar uma batata humanóide, a partir de uma galeria de imagens com diversas opções. O jogo possibilita enviar o desenho produzido para o museu de Homens-Batatas, o qual pode ser acessado por meio de conexão à internet. Também existe a possibilidade de trabalhar vocabulário em diferentes línguas, já que o Homem-Batata também pode falar, na língua escolhida, o nome dos objetos clicados.

• TuxMath: o objetivo principal desse jogo é salvar os pinguins dos meteoritos que caem sobre eles. Para atingir o meteoro com um tiro, o usuário precisa efetuar o cálculo matemático proposto. O professor pode configurar o jogo de acordo com os conteúdos matemáticos que estão sendo trabalhados ou de acordo com a faixa etária da turma.

### <span id="page-33-0"></span>1.9.5 Jogos de tática e estratégia

Os Jogos de tática e estratégia propõem a resolução de problemas. Ao apresentar problemas ao usuário, o jogo possibilita o trabalho criativo a partir de ações do próprio sujeito.

Os principais jogos disponíveis nessa categoria são:

- Batalha Naval (KBattleShip): pode ser jogado em rede ou individualmente, basta apenas clicar nos alvos. Apesar de não possuir coordendas, o usuário precisa calcular suas linhas de tiros para que acerte o adversário em menos tempo.
- Jogo de Estratégia Galáctico (Conquista): o objetivo é conquistar o maior número possível de territórios. Cada jogador possui um número de naves que lhe dão o poder de ataque a novos territórios.
- Jogo de Sokoban (KSokoban): O personagem principal é um organizador de armazéns, o qual deve organizar diamantes nos lugares certos. Porém, é preciso tomar cuidado para que os diamantes não fiquem trancados em pontos em que o organizador não pode movê-los. Muitas vezes, os movimentos precisam ser refeitos em função disso. Essa possibilidade de refazer diferentes caminhos, observar os caminhos possíveis e atender a uma necessidade lógica para encaixá-los é muito importante para a construção de conhecimentos lógico-matemáticos, os quais auxiliarão as crianças em aprendizagens futuras.
- Jogo de tabuleiro (Klickety): o objetivo é eliminar o máximo de quadrados coloridos do tabuleiro, porém eles só podem ser eliminados se estiverem próximos a pelo menos um quadrado da mesma cor. Assim, é preciso formular estratégias e antecipar ações para calcular os melhores movimentos que eliminarão o maior número de quadrados.
- Jogo de lógica (KAtômico): o usuário precisa montar moléculas atômicas em um tabuleiro semelhante ao do Sokoban. A partir desse jogo, o professor

 $PMD$  !

pode fazer desdobramentos, como descobrir o que representa determinada molécula, onde podemos encontrá-la, etc.

- Campo Minado (KMinas): jogo no qual é preciso encontrar os espaços vazios, sem explodir nenhuma mina. A cada jogada, os espaços vazios apontam quantas minas há por perto. É preciso prestar atenção e calcular onde essas minas podem estar.
- Jogo tático (KLinhas de Cores): nesse jogo, é preciso formar linhas de cores com pelo menos 5 esferas coloridas. A cada jogada, surgem aleatoriamente, no cenário, novas esferas de cores diferentes para que sejam organizadas em linhas.
- Jogo tático (KSaltandoCubo): esse jogo possui quadrados com pontos. Ao clicar, o jogador aumenta os pontos desse quadrado. Sempre que atingir o valor máximo de pontos em um quadrado, o jogador pode dominar os quadrados vizinhos, ocupados pelo adversário.
- Knetwalk: esse jogo consiste na montagem de uma rede de computadores, unindo cabos, monitores e CPUs. Conforme o usuário encaixa as peças, os computadores ligam ou desligam, até que a rede funcione. Sua lógica é como a de um quebra-cabeças.

### <span id="page-34-0"></span>1.10 Classe Multimídia

Nessa classe, encontram-se aplicativos responsáveis pela criação, edição e reprodução de arquivos de áudio e vídeo (Figura [1.16\)](#page-35-1).

Os principais aplicativos encontrados nessa classe são:

- K3b: aplicativo mais popular de gravação de CD/DVD do linux. Com ele é possível gravar CD/DVD de dados, CD de áudio e imagens ISSO. Além de gravar, ele apaga mídias regraváveis e extrai áudio do CD para o computador (técnica conhecida como ripar).
- Audacity: aplicativo de edição de áudio digital.
- VLC: aplicativo reprodutor multimídia.
- Kdenlive: um aplicativo capaz de editar vídeos de vários formatos, de câmeras profissionais, webcams, ou capturar vídeo da tela do computador.

Esses aplicativos serão abordados com maiores detalhes na unidade 4.

 $PMD$ 

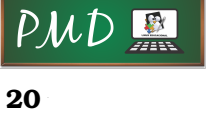

<span id="page-35-1"></span>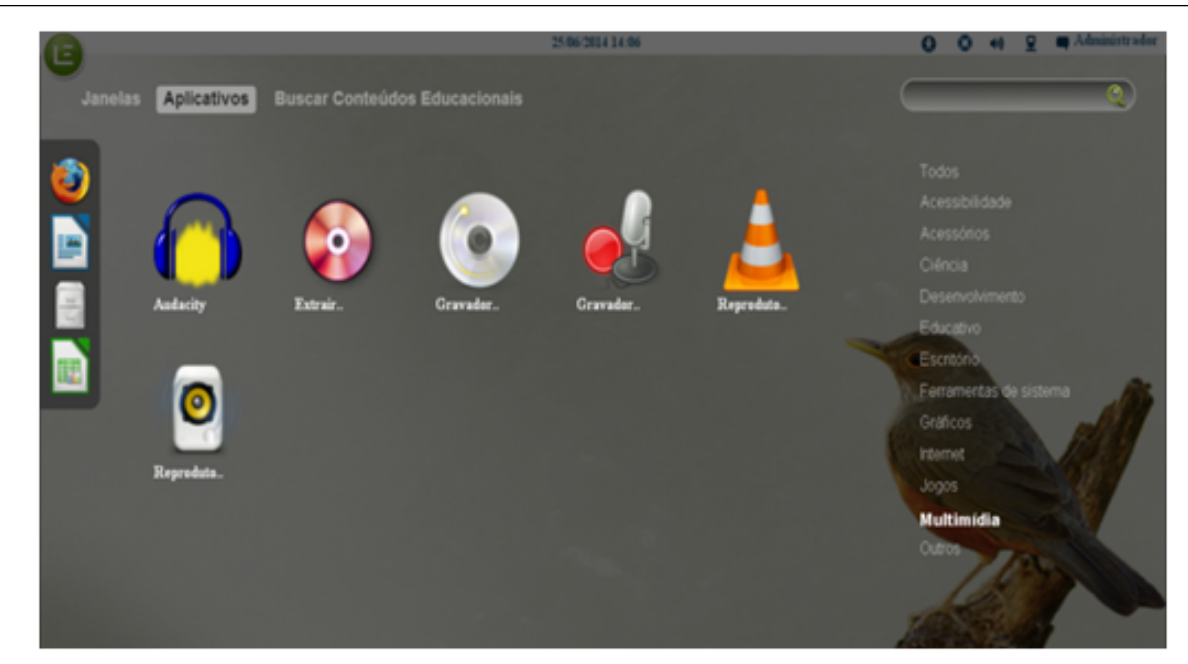

**Figura 1.16:** Classe Multimídia

# <span id="page-35-0"></span>1.11 Classe Outros

Na classe **Outros**, encontram-se aqueles aplicativos que não se enquadram em uma das classes apresentadas anteriormente.

Agora que você já conhece um pouco dos aplicativos disponíveis no Linux Educacional, que tal fazer a atividade proposta? Antes, leia com atenção o exemplo a seguir.
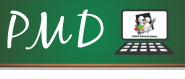

#### **Exemplo**

Aprendendo palavras com o jogo KhangMan Objetivo Trabalhar a consciência fonológica e a escrita ortográfica. Descrição A escrita alfabética é uma fase em que as crianças percebem a constituição das palavras a partir de sílabas e letras, adquirindo a consciência fonológica de cada letra e a correspondência fonológica de cada sílaba. Na etapa de escrita ortográfica, o sujeito percebe que, além da constituição fonológica, cada palavra é um conjunto de letras agrupadas, as quais devem seguir certas regras de escrita. Assim, mesmo que a escrita de algumas palavras não possua a correspondência exata "letra/fonema", o sujeito compreenderá a palavra como um conjunto de letras agrupadas, não apenas por causa de seu som, mas, também, em razão de certas convenções ortográficas. Nesse sentido, o jogo de forca KhangMan possibilita que o professor trabalhe questões de leitura e escrita de palavras, a partir da compreensão do conjunto de letras como um todo. Para isso, as crianças podem, em duplas, usar os computadores do laboratório para jogar, buscando descobrir como são escritas as palavras escondidas. Procure auxiliar as duplas, fazendo questionamentos quanto às letras que estão faltando, que sons diferentes uma determinada letra pode ter etc., evitando sempre dar respostas prontas.

Observação: não esqueça de configurar o jogo para a língua portuguesa nas opções do jogo.

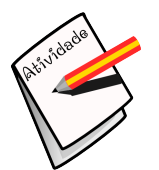

#### **Atividade**

No exemplo você pode observar como uma aula bem planejada pode estar vinculadaàa utilização de um jogo no processo de ensinoaprendizagem dos alunos.

Baseado no exemplo anterior, elabore um plano de aula utilizando um dos jogos apresentados nesta unidade. Para isso, defina o objetivo da aula e descreva como deverá ser executada pelos alunos. Obs.: Não foi criado nenhum modelo a ser seguido para essa atividade, podendo, você, utilizar sua imaginação para elaborar o plano de aula.

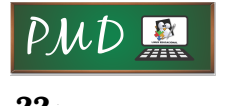

Laboratório de Linux Educacional II

# UNIDADE<sup>2</sup> Uso da Edubar

#### **Objetivos da Unidade:**

Apresentar a barra da Edubar, demonstrando a forma de acesso aos conteúdos educacionais e aos portais de responsabilidade do MEC.

#### **Conteúdos Abordados:**

- A barra da Edubar
- Portal Domínio Público
- Banco Internacional de Objetos Educacionais
- Portal do Professor
- TV Escola

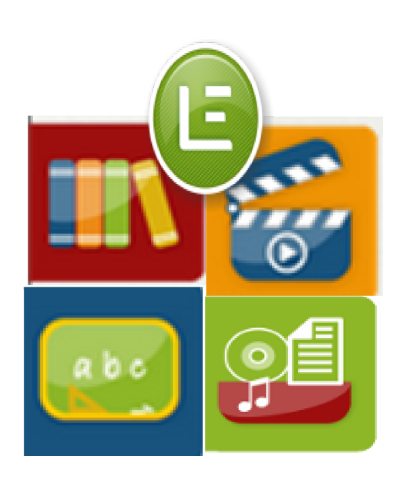

A Edubar é uma ferramenta na forma de uma barra com quatro ícones, que visa a facilitar o acesso aos conteúdos educacionais e aos portais de responsabilidade do MEC. Sua localização, na lateral esquerda da área de trabalho (Figura [2.1\)](#page-39-0), facilita o acesso a esses conteúdos.

<span id="page-39-0"></span>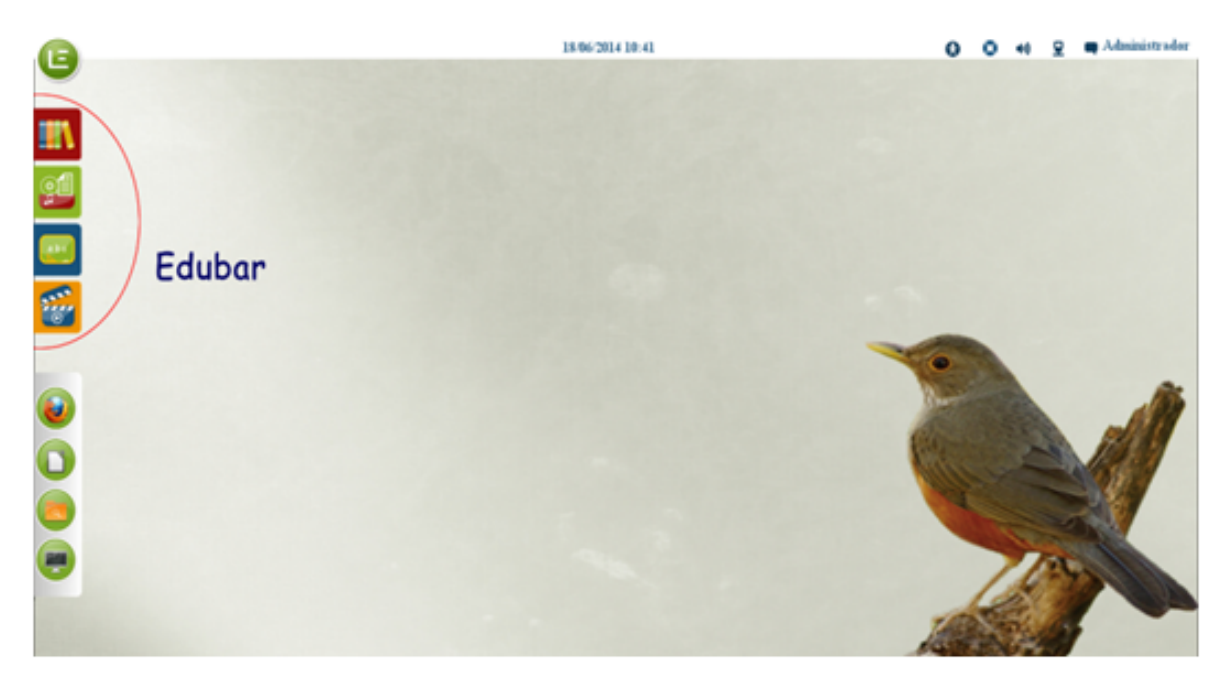

**Figura 2.1:** Edubar

Na barra Edubar encontram-se os ícones:

- Portal Domínio Público
- Banco Internacional de Objetos Educacionais
- Portal do Professor
- TV Escola

Os ícones abrem o navegador de internet, permitindo acesso aos conteúdos específicos de cada ícone. Essa barra é um diferencial que proporciona ao professor diversificar o uso do computador, dedicando maior atenção aos alunos durante a realização das atividades.

Na sequência é detalhado o conteúdo disponibilizado por cada ícone da Edubar.

# 2.1 Portal Domínio Público

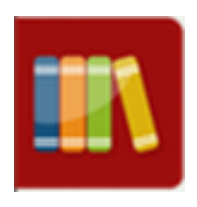

O ícone ao lado abre o "Portal Domínio Público", lançado em novembro de 2004, com um acervo inicial de 500 obras. O portal propõe o compartilhamento de conhecimentos de forma equânime, colocando à disposição de todos os usuários da rede mundial de computadores - Internet - uma biblioteca virtual que deverá se constituir em

referência para professores, alunos, pesquisadores e para a população em geral.

Esse portal, constitui-se em um ambiente virtual que permite a coleta, integração, preservação e o compartilhamento de conhecimentos, sendo seu principal objetivo "promover o amplo acesso às obras literárias, artísticas e científicas" (na forma de textos, sons, imagens e vídeos), já em domínio público ou que tenham a sua divulgação devidamente autorizada, que constituem o patrimônio cultural brasileiro e universal.

O portal contém textos e obras sobre os mais diversos assuntos. Também estão disponíveis diversos livros infantis, os quais podem ser utilizados para trabalhar em momentos de leitura em sala de aula. Com alunos maiores, é possível trabalhar clássicos da literatura brasileira ou estrangeira. Ao todo, as obras contidas concentram mais de 85 autores, como Machado de Assis, William Shakespeare, Affonso Arinos, Charles Darwin, Cristovão Colombo, Euclides da Cunha, Luis Vaz de Camões, Olavo Bilac, Pe. Antônio Vieira, Lewis Carrol, Irmãos Grimm, entre outros.

## 2.1.1 Acessando o portal Domínio Público

Suponha que você é professor de História e gostaria de pesquisar um texto sobre a escravidão, para levar à seus alunos na próxima aula. A seguir é apresentado um resumo de como realizar a pesquisa.

Primeiramente, acesse a Biblioteca Digital por meio do ícone 'Domínio Público' da barra Edubar. A página que será aberta é semelhante à exposta na Figura [2.2.](#page-41-0)

Você pode realizar uma pesquisa básica, selecionando alguns critérios da pesquisa. Na Figura [2.3,](#page-41-1) exibem-se os critérios da busca, sendo que apenas o critério 'Tipo de Mídia' é obrigatório, ou seja, você deve definir se quer buscar por uma imagem, por um texto, por um vídeo ou apenas um áudio. Selecione 'Texto', pois o objetivo aqui é buscar por um texto sobre a escravidão.

Em 'Categoria' selecione História, e em 'Título' digite escravidão. Se você deixar o campo 'Autor' em branco e não definir o Idioma, serão listados textos de

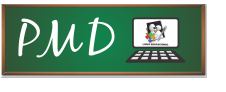

<span id="page-41-0"></span>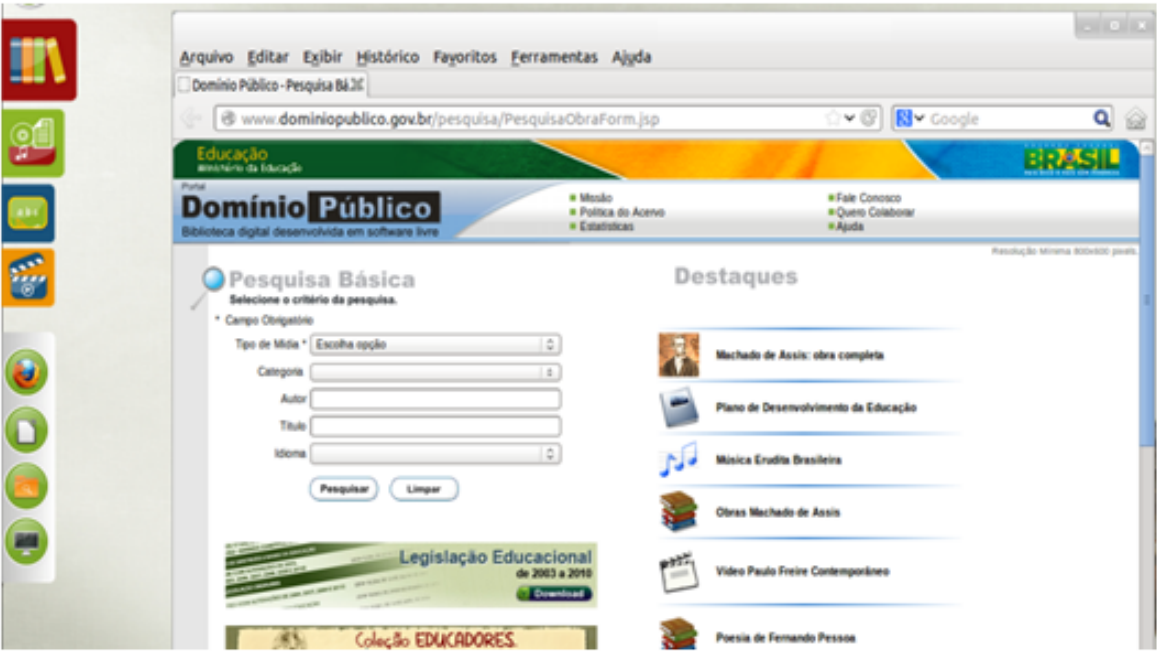

**Figura 2.2:** Acessando o Portal Domínio Público

<span id="page-41-1"></span>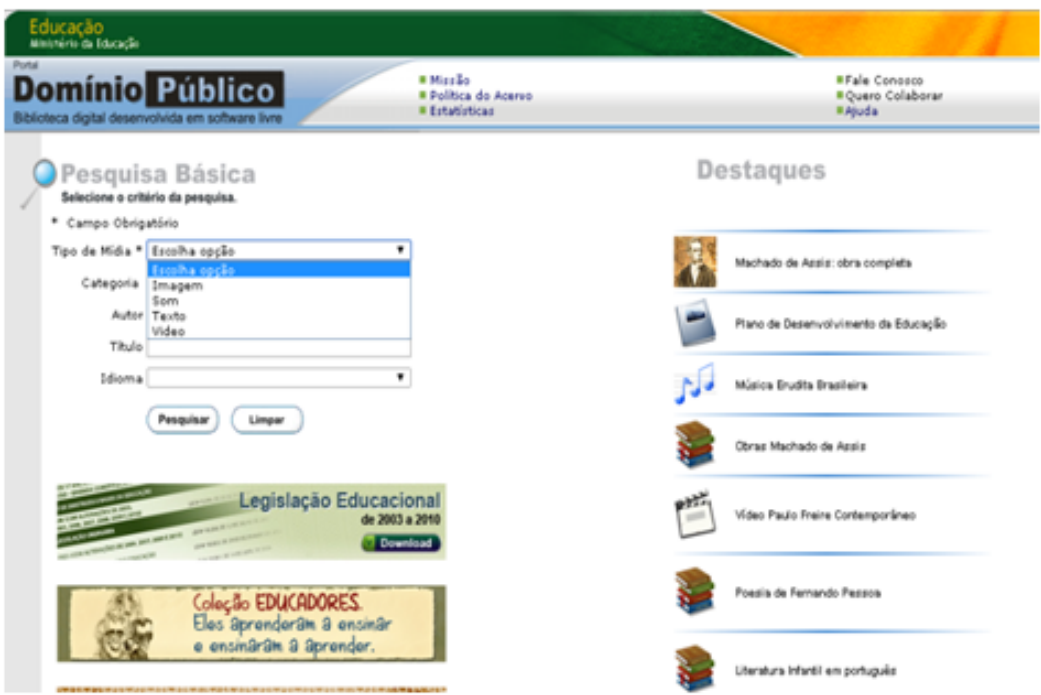

**Figura 2.3:** Pesquisa Básica no Portal Domínio Público

vários autores e em vários idiomas, como exposto na Figura [2.4.](#page-42-0) Também são exibidos a Fonte, o Formato, o Tamanho do Arquivo e a quantidade de Acessos.

#### <span id="page-42-0"></span>2.1. Portal Domínio Público **27**

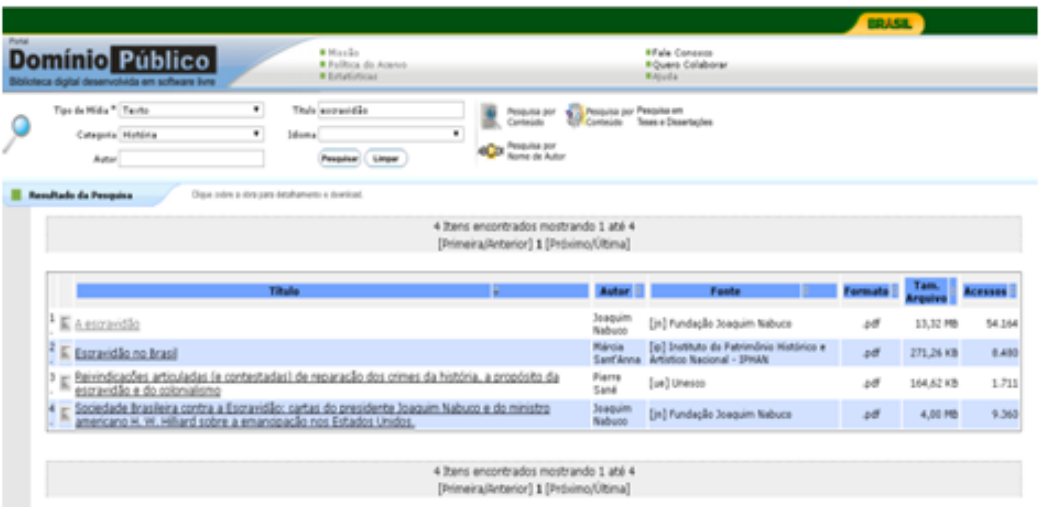

**Figura 2.4:** Pesquisa por Texto

Para acessar o texto, basta clicar sobre o nome do texto desejado. Será aberta uma janela exibindo detalhes sobre a obra, semelhante à Figura [2.5.](#page-42-1) Clique sobre o botão "Baixar" para efetuar download da obra.

<span id="page-42-1"></span>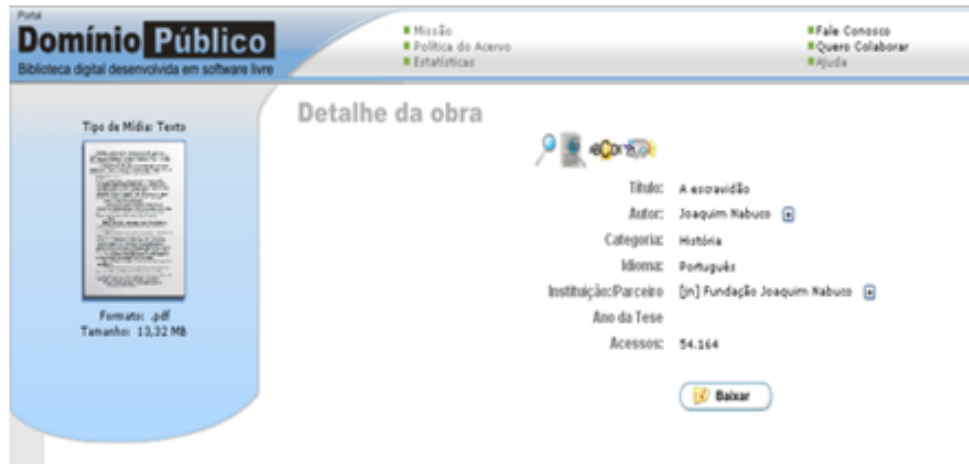

**Figura 2.5:** Detalhe da Obra

Você pode utilizar o Portal Domínio Público para elaborar uma aula, no laboratório de informática da sua escola, com seus alunos. Para isso, basta definir um tema relacionado ao conteúdo dado em sala de aula e planejar a atividade.

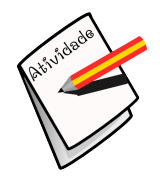

#### **Atividade**

Publicações sobre Educação e Tecnologia Objetivo: Relacionar algumas publicações sobre educação no contexto de ensino aprendizagem por meio das tecnologias. Descrição: Faça download de algumas publicações relacionadas a educação e tecnologia no portal Domínio Público. Após ler as publicações, elabore um texto de, no máximo 2 laudas, referenciando as publicações mais interessantes. Seu texto deve conter uma critica pessoal sobre o assunto abordado.

# 2.2 Internacional de Objetos Educacionais

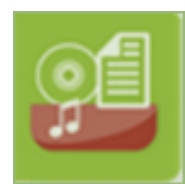

O ícone ao lado abre o site do projeto "Banco Internacional de Objetos Educacionais", repositório criado em 2008 pelo Ministério da Educação, em parceria com o Ministério da Ciência e Tecnologia, Rede Latinoamericana de Portais Educacionais - RELPE, Organiza-

ção dos Estados Ibero-americanos - OEI e outros.

Esse Banco Internacional tem o propósito de manter e compartilhar recursos educacionais digitais de livre acesso, mais elaborados e em diferentes formatos como áudio, vídeo, animação, simulação, software educacional - além de imagem, mapa e hipertexto considerados relevantes e adequados à realidade da comunidade educacional local, respeitando-se as diferenças de língua e culturas regionais. Esse repositório está integrado ao Portal do Professor, também do Ministério da Educação.

Uma vez que esse repositório conta com recursos de diferentes países e línguas, professores de qualquer parte do mundo poderão acessar os recursos em sua língua materna, traduzir os que estão em outra língua, assim como publicar as suas produções em um processo colaborativo.

Os materiais publicados nesse espaço estão disponíveis para os gestores de políticas educacionais locais, gestores escolares, gestores de repositórios educacionais, bem como os professores da Educação Básica, Profissional e Superior, além dos produtores de recursos pedagógicos digitais, pesquisadores e da população em geral.

No momento em que este guia era escrito, o Banco possuía 19.830 objetos publicados, 186 sendo avaliados ou aguardando autorização dos autores para a publicação e um total de 5.653.457 acessos de 190 países diferentes.

### 2.2.1 Buscando por objetos

Suponha que você lecione Biologia para alunos que cursam o ensino médio, e gostaria de um vídeo para complementar uma aula sobre fotossíntese. Primeiramente, acesse o Banco Internacional de Objetos Educacionais por meio do ícone da barra Edubar. A página que será aberta é semelhante à exposta na Figura [2.6.](#page-44-0)

<span id="page-44-0"></span>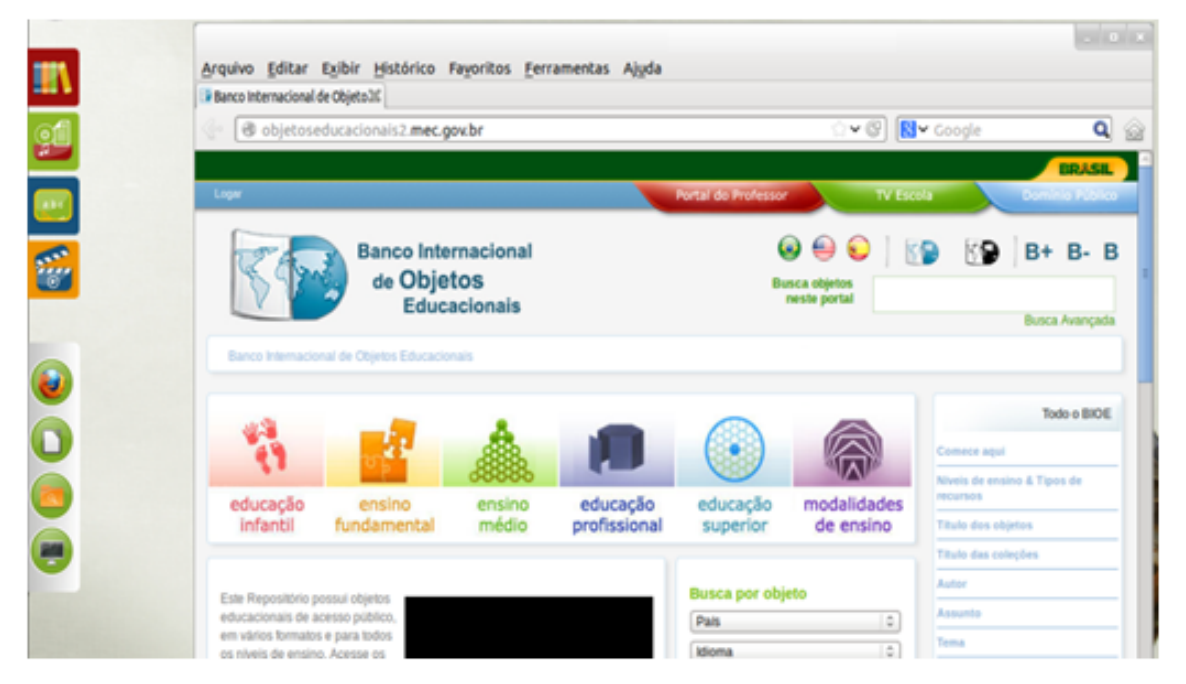

**Figura 2.6:** Banco Internacional de Objetos Educacionais

Existem diferentes formas de realizar a busca por objetos, aqui será exposta a forma mais simples e intuitiva.

Clique sobre 'Ensino Médio' e no campo de busca digite 'As plantas e a luz' e tecle ENTER (Figura [2.7\)](#page-45-0).

Os resultados da busca serão exibidos mais no final da página (Figura [2.8\)](#page-45-1). Os objetos podem ter vários formatos (animação/simulação, experimento prático, hipertexto, imagem, áudio, mapa, software educacional ou vídeo).

Para acessar o objeto, basta dar um clique sobre o título do objeto desejado. A janela que será aberta, exibindo todas as informações sobre o objeto, será semelhante a Figura [2.9.](#page-46-0) Como escolhemos um objeto no formato animação/simulação, basta clicar em 'Visualizar' (destacado em vermelho na Figura [2.9\)](#page-46-0) para

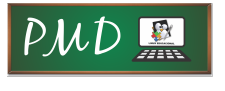

<span id="page-45-0"></span>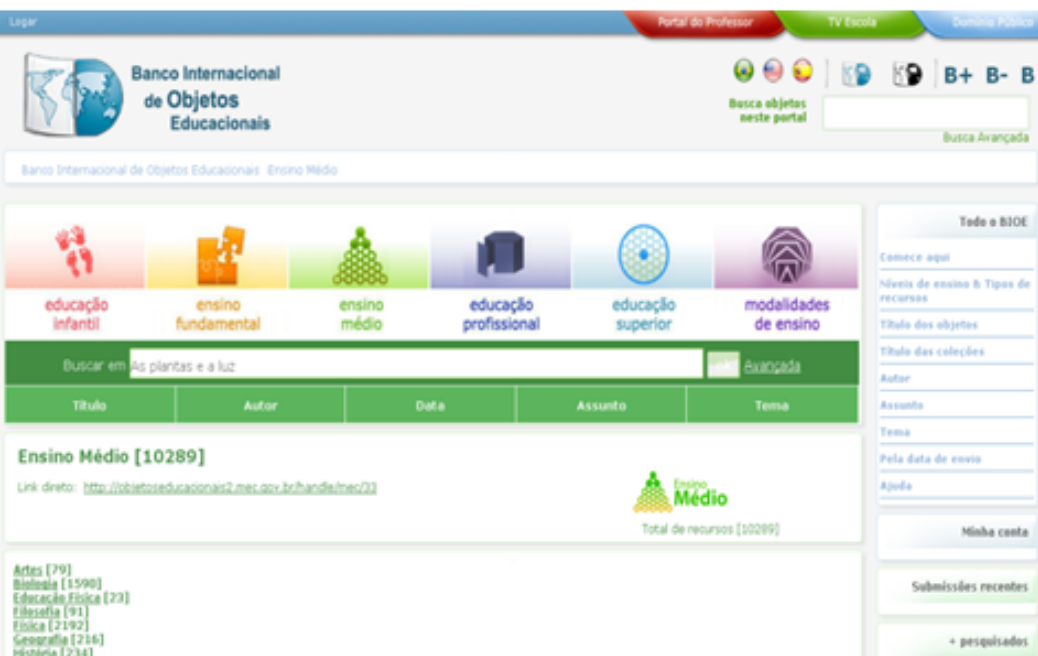

**Figura 2.7:** Buscando por objetos relacionados ao Ensino Médio

<span id="page-45-1"></span>

| <b>Buscar</b><br>Mais cocões de busca<br>Sua busca produziu 6 resultado(s).<br>Burcar resultados para o Nivel de Ensino: Ensino Médio<br>Mostrando os Itens 1-6 de 6<br>ı |                       |               |                                                   |                                                                                                    |                                |  |  |
|----------------------------------------------------------------------------------------------------|-----------------------|---------------|---------------------------------------------------|----------------------------------------------------------------------------------------------------|--------------------------------|--|--|
|                                                                                                    | Data de<br>Publicação | Tipo          | Titulo                                            | <b>Autores</b>                                                                                                 | Tamanho dos<br><b>Arquivos</b> |  |  |
|                                                                                                    | 12/03/2013            | v             | As plantas e a luz: introducão                    | Carvalho, Rodrigo; Teixeira, Dirceu                                                                            | 4.554Mb                        |  |  |
|                                                                                                    | 08/04/2013            | v             | As plantas e a luz: exercicio 1                   | Teixeira, Diroeu; Carvalho, Rodrigo                                                                            | 227.2Kb                        |  |  |
|                                                                                                    | 12/03/2013            | $\mathcal{P}$ | As plantas e a luz: exercicio 3;<br>jogo da velha | Carvalho, Rodrigo; Teixeira, Dirceu                                                                            | 344,4Kb                        |  |  |
|                                                                                                    | 01/04/2013            | 取             | Germinação de sementes no<br>daro e no escuro     | Silva, Raquel Oliveira                                                                                         | 351.4Kb                        |  |  |
|                                                                                                    | 16/07/2008            | m             | Luz e cores                                       | Costa, Isa; Souza, Diogo de; Almeida, Lúcia de                                                                 | 680.8Kb                        |  |  |
|                                                                                                    | 27/05/2009            |               | Como se forma uma espuma                          | Universidade Estadual do Norte Fluminense. Laboratório de Ciências<br>Químicas; Gazotti, Maria Cristina Canela | 49.50Kb                        |  |  |
| Mostrando os Itens 1-6 de 6                                                                                                    |                       |               |                                                   |                                                                                                    |                                |  |  |

**Figura 2.8:** Resultado da busca por objetos

executar a animação. Você pode também fazer download da animação (por meio da opção destacada em azul na Figura [2.9\)](#page-46-0).

Simulamos uma busca por um objeto isolado, mas é interessante ressaltar que podem ser pesquisados objetos em coleções.

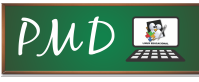

#### 2.3. Portal do Professor **31**

<span id="page-46-0"></span>

| educação<br><b>Infantil</b><br>Exteriorican                             | ensino<br>fundamental<br>Angelyss<br>As plantes e a luz introducaniste!                                                                                                    | ensino<br>médio<br>4.552Mb                                                              | educação<br>profissional<br>Tamanho<br>Formato | educação<br>superior          | modalidades<br>de ensino |  |  |  |  |
|-------------------------------------------------------------------------|----------------------------------------------------------------------------------------------------|-----------------------------------------------------------------------------------------|------------------------------------------------|-------------------------------|--------------------------|--|--|--|--|
| Classificação                                                           |                                                                                                    |                                                                                         |                                                |                               |                          |  |  |  |  |
| *****<br><b>Viewalkray</b><br>Vitualized Abrir<br><b>Rades Sociais:</b> |                                                                                                    |                                                                                         |                                                |                               |                          |  |  |  |  |
|                                                                         |                                                                                                    |                                                                                         |                                                |                               |                          |  |  |  |  |
|                                                                         |                                                                                                    |                                                                                         |                                                |                               | <b>Ownside ad</b>        |  |  |  |  |
|                                                                         |                                                                                                    |                                                                                         |                                                | application/w-phockwaye-flash | Dewnload                 |  |  |  |  |
|                                                                         |                                                                                                    | <sup>BP</sup> Chosa agui para baixar e plugin necessário para a visualização do recurso |                                                |                               |                          |  |  |  |  |
|                                                                         | <b>EDO</b>                                                                                                    |                                                                                         |                                                |                               |                          |  |  |  |  |
| Titulac                                                                 | As plantas e a luz: introdução                                                                                                    |                                                                                         |                                                |                               |                          |  |  |  |  |
| Tipo do recursos                                                        | Animac Enfrimulac En                                                                                                    |                                                                                         |                                                |                               |                          |  |  |  |  |
| <b>Objetive:</b>                                                        | Aprender sobre a fotossintese                                                                                                    |                                                                                         |                                                |                               |                          |  |  |  |  |
| Descrição do recurso:                                                   | Aprecenta animação que introduz o tema da fotoccintece e porque cão os organizmos vegetais os responsáveis por tal atividade. Mostra também o que é fototropismo e como a luz<br>influi nezze procezzo                     |                                                                                         |                                                |                               |                          |  |  |  |  |
| <b>Observação:</b>                                                      | Para visualizar este recurso é necessário instalar o Flash Player. Disponível em: <http: download="" download.cgi?<br="" shockwave="" www.edobe.com="">P1 Prod Version=ShockwaveFlashBLang=BrazilianPortugueze&gt;</http:> |                                                                                         |                                                |                               |                          |  |  |  |  |
| <b>Components Cumicular:</b>                                            | Enzino Médio::Biologia                                                                                                    |                                                                                         |                                                |                               |                          |  |  |  |  |
| Teman                                                                   | Educação Básica: Ensino Médio::Biologia::Identidade dos seres vivos                                                                                                    |                                                                                         |                                                |                               |                          |  |  |  |  |
| Autor(es):                                                              | Carvalho, Rodrigo; Teixeira, Dirceu                                                                                                    |                                                                                         |                                                |                               |                          |  |  |  |  |
| <b>Edinman</b>                                                          | Pertuguês (pt)                                                                                                    |                                                                                         |                                                |                               |                          |  |  |  |  |
| Palice                                                                  | Brazil (br)                                                                                                    |                                                                                         |                                                |                               |                          |  |  |  |  |
| Faata da recurse:                                                       | Fundação CECIERJ, Consórcio CEDERJ, Teca                                                                                                    |                                                                                         |                                                |                               |                          |  |  |  |  |
| Endereco eletrónico:                                                    | http://heca.cecieri.edu.br/index.php?acap=busca                                                                                                    |                                                                                         |                                                |                               |                          |  |  |  |  |
| Data de publicação:                                                     | $2010 - 10 - 13$                                                                                                    |                                                                                         |                                                |                               |                          |  |  |  |  |
| <b>Detector</b> de direito<br>autorals                                  | Fundação Centro de Ciências e Educação Superior a Distância do Estado do Rio de Janeiro (CECIERJ)                                                                                                    |                                                                                         |                                                |                               |                          |  |  |  |  |
| Licencan                                                                | Todos os recursos estão sob a licença Creative Commons, que permite o uso não comercial dos item desde que seja dado crédito (atribuição) ao autor ou licenciante                                                          |                                                                                         |                                                |                               |                          |  |  |  |  |
| Submetide pers                                                          | Universidade de brasilia (UnB)                                                                                                    |                                                                                         |                                                |                               |                          |  |  |  |  |
| 1,000                                                                   | http://ebietereducacionair2.mec.gov.bs/handle/mec/22577<br>Engine Médio: Biologia: AnimacBes/SimulacBez                                                                                                    |                                                                                         |                                                |                               |                          |  |  |  |  |

**Figura 2.9:** Informações sobre o objeto

# 2.3 Portal do Professor

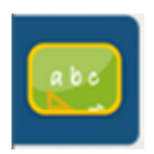

O ícone ao lado abre o site do projeto "Portal do Professor", lançado em 2008, em parceria com o Ministério da Ciência e Tecnologia. O projeto tem como objetivo apoiar os processos de formação dos professores brasileiros e enriquecer a sua prática pedagógica. Esse é um espaço

público e pode ser acessado por todos os interessados.

O portal é um espaço para você professor acessar sugestões de planos de aula, baixar mídias de apoio, ter notícias sobre educação e iniciativas do MEC ou até mesmo compartilhar um plano de aula, participar de uma discussão ou fazer um curso.

### 2.3.1 Acessando o portal do Professor

Para acessar o portal do professor, basta clicar sobre o ícone 'Portal do Professor' na barra da Edubar. A página que será aberta é semelhante a exposta na Figura [2.10.](#page-47-0)

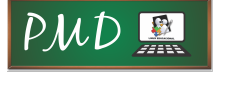

<span id="page-47-0"></span>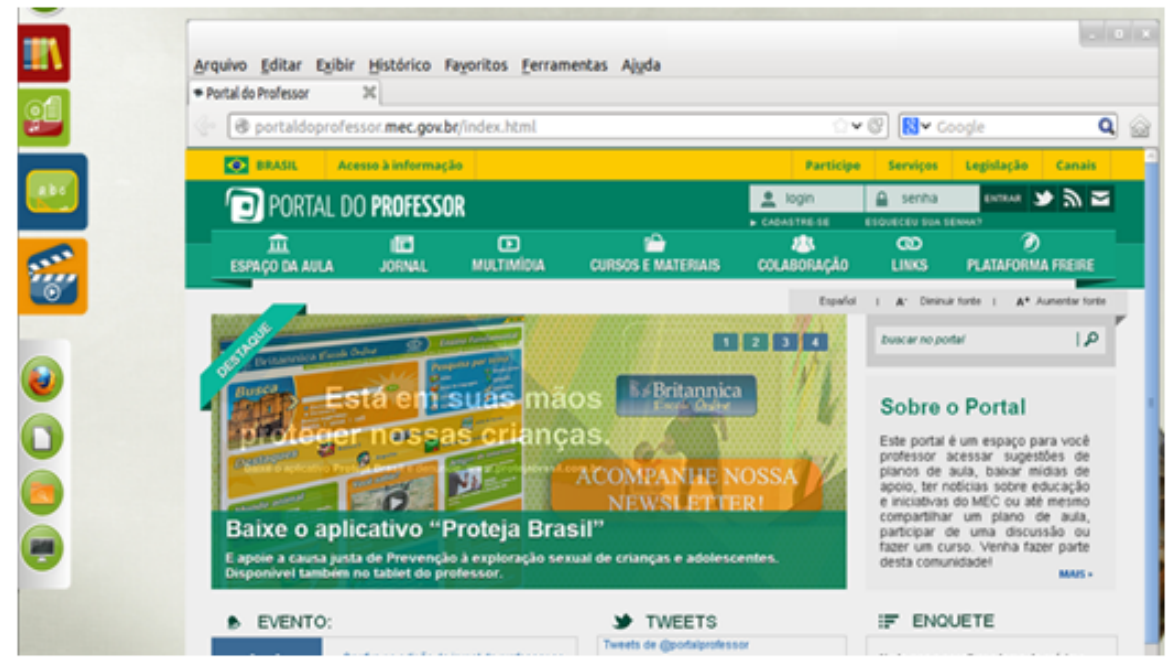

**Figura 2.10:** Portal do Professor

Através do tutorial "Navegue e utilize as ferramentas do Portal do Professor", que pode ser baixado pelo link [<http://portaldoprofessor.mec.gov.br/pdf/tutorial\\_]( http://portaldoprofessor.mec.gov.br/pdf/tutorial_duvidas.pdf) [duvidas.pdf>,]( http://portaldoprofessor.mec.gov.br/pdf/tutorial_duvidas.pdf) você tem acesso detalhado à:

- Como se inscrever no portal
- Problemas com Login e Senha
- Descrição do Portal do Professor
- Descubra se sua escola ou Secretaria de Educação tem link no Portal
- Busque materiais e contribua conosco
- Acompanhe as novidades do Portal
- Utilizando o Espaço da Aula
- Interagindo com outros usuários

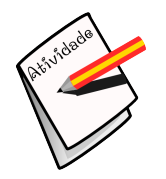

#### **Atividade**

Fórum sobre o Portal do Professor e Banco Internacional de Objetos Educacionais

Objetivo: Discutir sobre a utilização de conteúdos do Portal do Professor e do Banco Internacional de Objetos Educacionais. Descrição: Faça uma das opções:

- Navegue pelo Portal do Professor e Banco Internacional de Objetos Educacionais. Faça downloads de materiais relacionados à disciplina que leciona (os materiais podem ser dos mais variados tipos). Utilize esses materiais em sala de aula.

ou

- Elabore uma aula diferenciada, sendo possível levar os alunos ao laboratório de informática da escola e utilize os portais Banco Internacional de Objetos Educacionais e Portal do Professor.

Após realizar uma das opções anteriores, relatem no Fórum como foi a experiência de planejar uma aula diferenciada com seus alunos, seja no laboratório de informática seja com material em sala de aula.

## 2.4 TV Escola

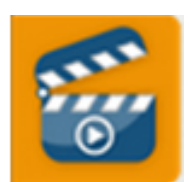

O ícone ao lado abre o site do projeto "TV Escola", que é o canal da Educação. É a televisão pública do Ministério da Educação destinada aos professores e educadores brasileiros, aos alunos e a todos interessados em aprender. A TV Escola não é um canal de divulga-

ção de políticas públicas da educação. Ela é uma política pública em si, com o objetivo de subsidiar a escola e não substituí-la. E, em hipótese alguma, substitui também o professor.

A TV Escola não vai "dar aula", ela é uma ferramenta pedagógica disponível ao professor: seja para complementar sua própria formação, seja para ser utilizada em suas práticas de ensino. Para todos que não são professores, a TV Escola é um canal para quem se interessa e se preocupa com a educação ou, simplesmente, quer aprender.

A TV Escola é uma plataforma de comunicação baseada na televisão e distribuída também na internet. Na televisão, ela é distribuída por satélite aberto, analógico e digital, para todo o território nacional, atingindo 15 a 20 milhões de antenas parabólicas. Além da distribuição por satélite aberto, a TV é distribuída pelas operadoras de TV por assinatura. O sinal da TV Escola está também disponível simultaneamente na internet, no portal tvescola.mec.gov.br, clicando no ícone AGORA NA TV ESCOLA (em destaque na Figura [2.11\)](#page-49-0).

<span id="page-49-0"></span>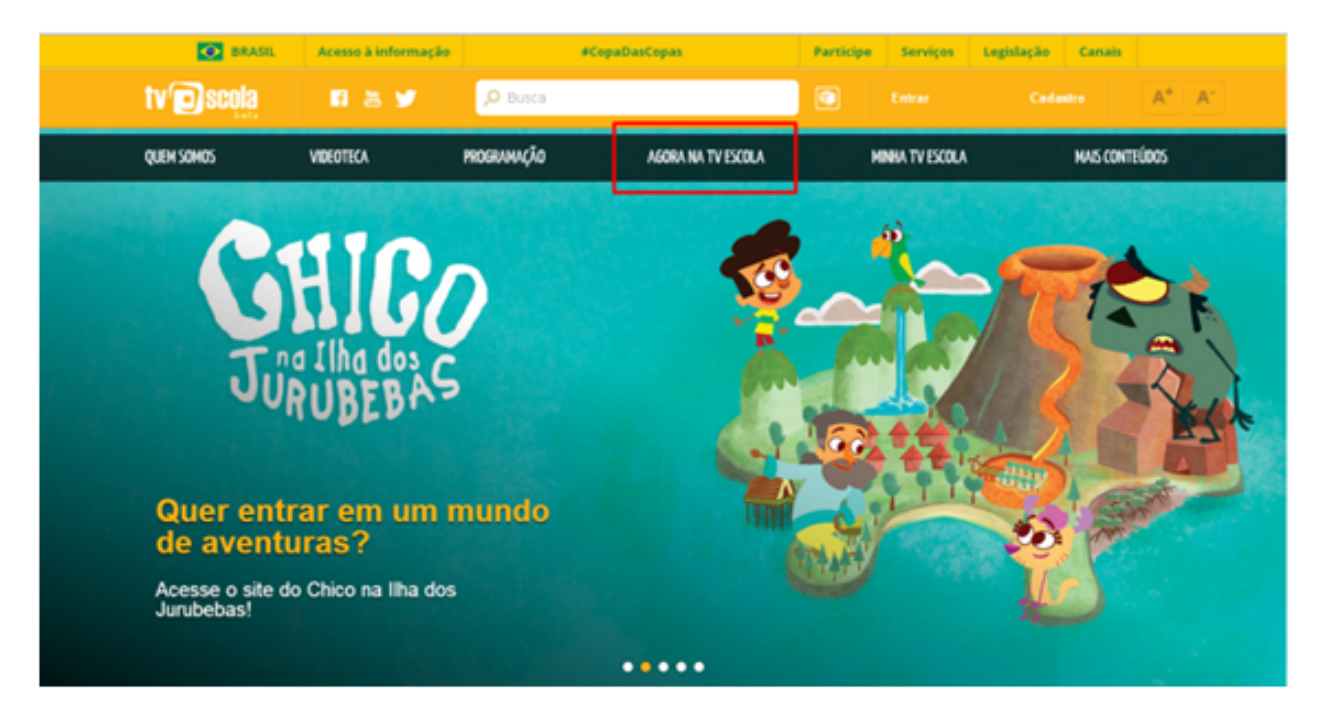

**Figura 2.11:** TV Escola

A TV Escola possui em seu acervo todos os vídeos produzidos pelo MEC para a mesma. São documentários, entrevistas, animações e programas sobre os mais diversos assuntos, desde a formação de professores até desenhos animados, contemplando, portanto, diferentes disciplinas. Esses vídeos podem ser usados tanto no laboratório de informática quanto na sala de vídeo da escola, para tanto, basta gravá-los em DVD.

Dentre os vídeos desse aplicativo, encontram-se mais de 100 DVDs sobre temas que podem ser trabalhados na escola ou junto ao grupo de professores como objetos de formação.

## 2.4.1 Acessando o portal da TV Escola

Suponha que você, professor, vai iniciar um conteúdo com seus alunos sobre Astronomia. Falar sobre planetas e a origem de seus nomes, os dias da semana, dentre outros assuntos. Uma maneira de introduzir o assunto e ainda despertar o interesse dos alunos seria um vídeo curto sobre o assunto. Vamos, então, aprender como utilizar os vídeos disponibilizados pela TV Escola.

Primeiramente, acesse o portal da TV Escola por meio do ícone 'TV Escola' na barra da Edubar. A página que será aberta é semelhante à exposta na Figura [2.5.](#page-42-1)

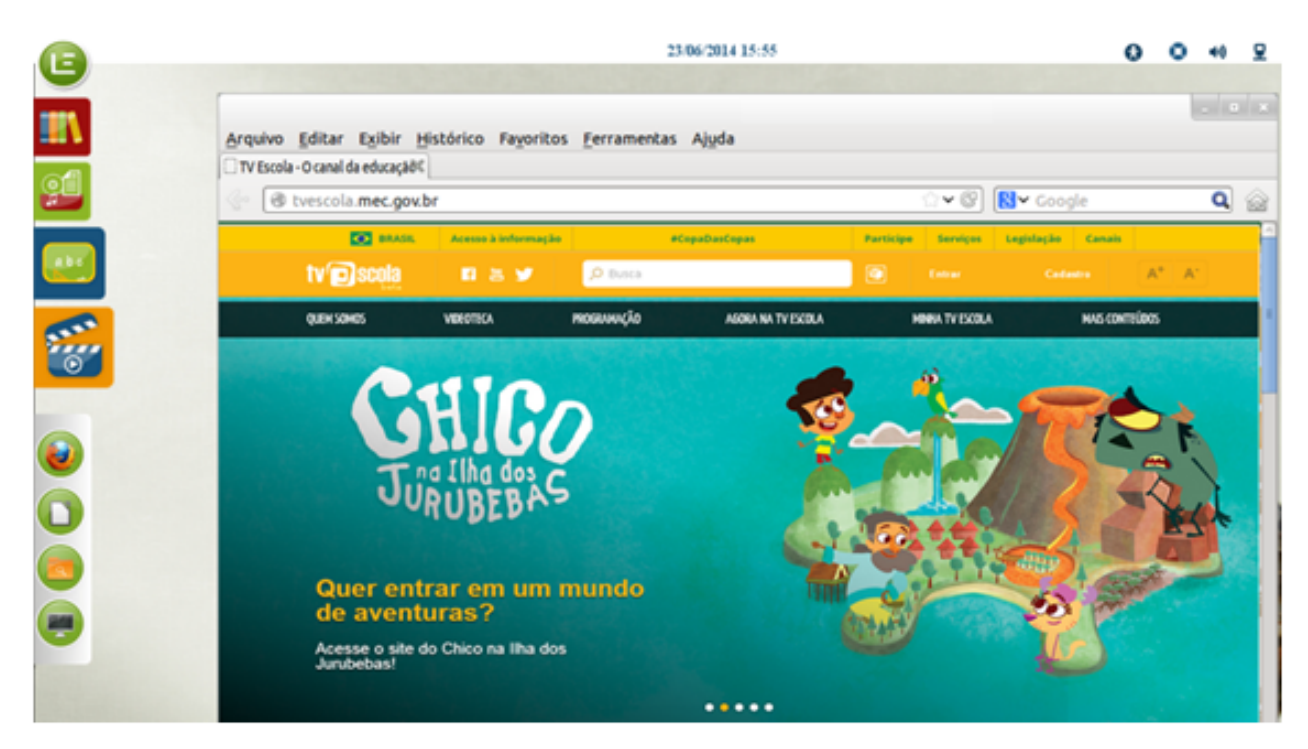

**Figura 2.12:** Acessando o portal TV Escola

Existem diferentes formas de realizar a busca por vídeos no portal da TV Escola, assim será abordada a forma mais simples e intuitiva. Na página inicial do portal, digite 'planetas' no campo de busca e tecle ENTER (Figura [2.13\)](#page-51-0).

Como resultados da busca foram listados todos os conteúdos do site relacionados ao nome planeta. Uma breve descrição sobre o vídeo é apresentada para o usuário com o simples passar do mouse sobre o arquivo, como pode ser observado na Figura [2.14.](#page-51-1) Ainda, na figura, observe que existem abas separando os tipos de arquivos retornados na busca, sendo que poderiam ser retornados também JOGOS, DVDs e PUBLICAÇÕES.

E para assistir ao vídeo, basta dar um clique sobre o arquivo desejado e o mesmo será aberto e executado. Observe na Figura [2.15](#page-52-0) que o vídeo selecionado pode ser Compartilhado nas redes sociais, Incorporado em um blog ou em outros sites, e baixado (Download) em diferentes qualidades (resoluções para reprodução do vídeo, alta média ou baixa), e podem ainda ser realizadas outras operações, como enviar um comentário sobre o vídeo e outros.

#### <span id="page-51-0"></span>**36** Laboratório de Linux Educacional II

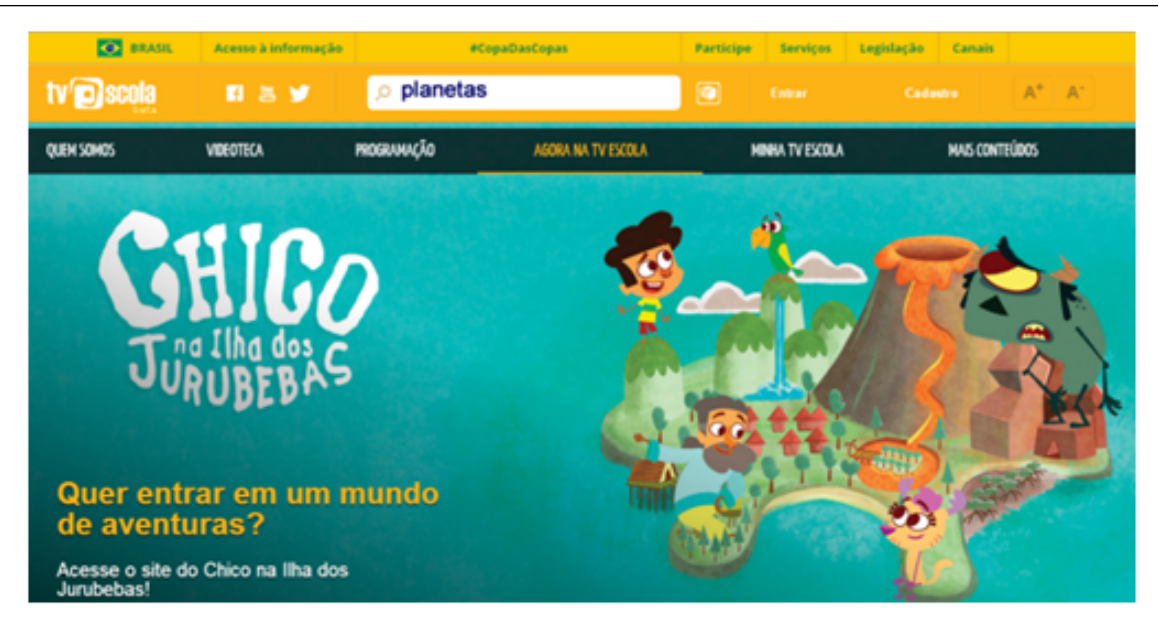

**Figura 2.13:** Busca no portal da TV Escola

<span id="page-51-1"></span>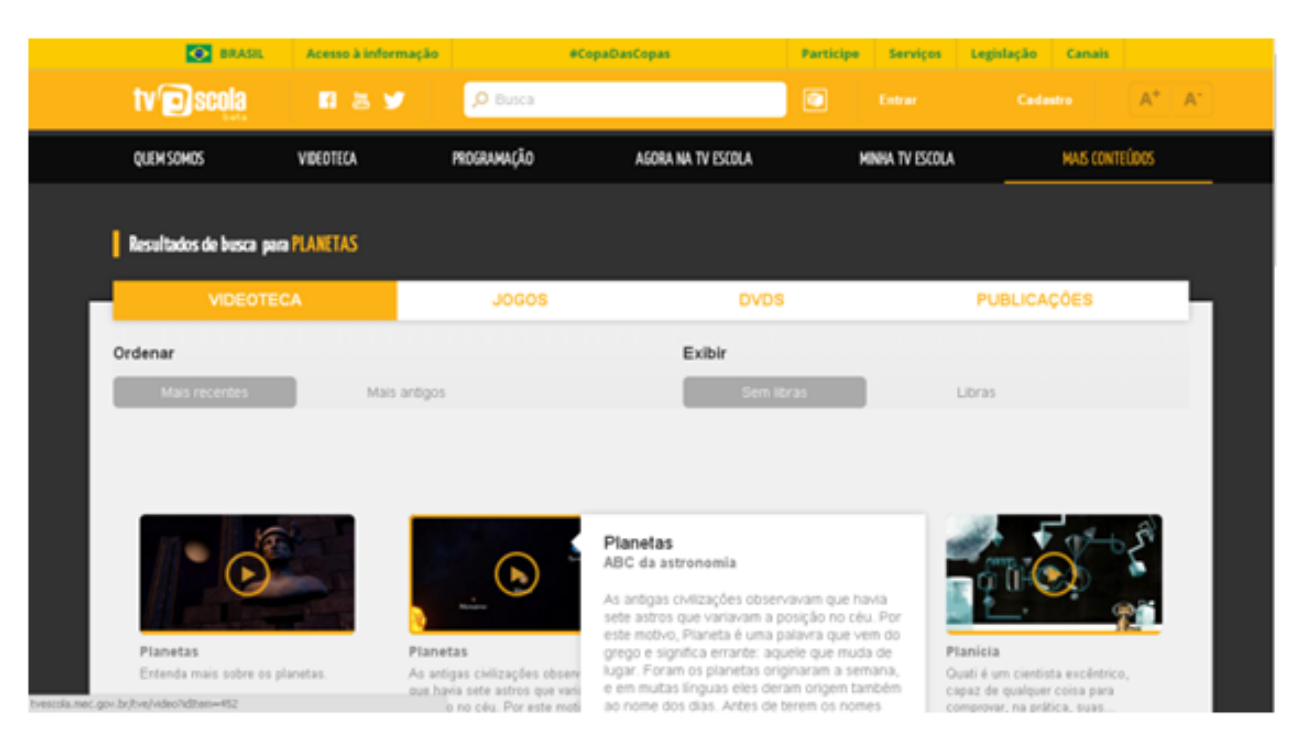

**Figura 2.14:** Resultado da busca

Ainda no portal da TV Escola, por meio do menu VIDEOTECA você tem acesso aos vídeos, optando por uma das opções: mais recentes, mais assistidos, séries, área temática, faixa etária, libras e todos (Figura [2.16\)](#page-52-1).

Você pode obter a programação completa do canal de televisão do dia atual e de dois dias anteriores e posteriores no menu PROGRAMAÇÃO (Figura [2.17\)](#page-53-0) e, ainda, assistir pela internet aos conteúdos (menu AGORA NA TV ESCOLA).

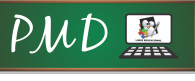

#### 2.4. TV Escola **37**

<span id="page-52-0"></span>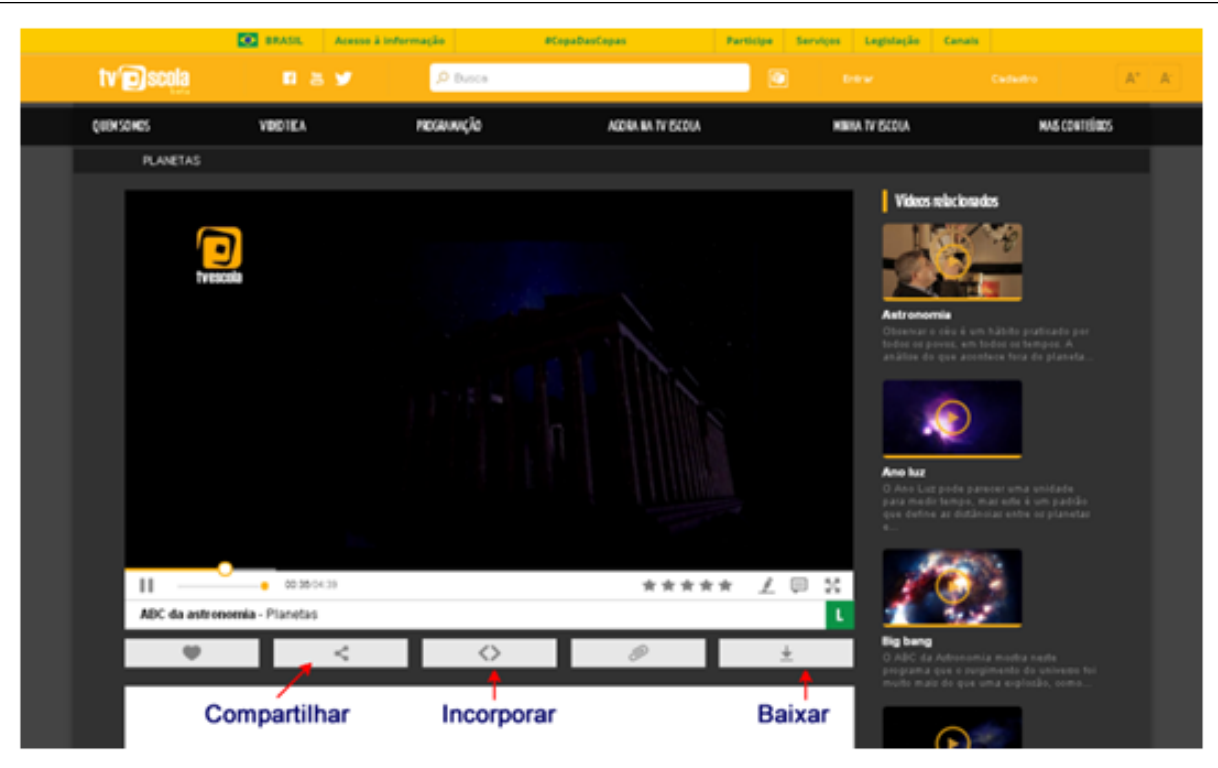

**Figura 2.15:** Reproduzindo o vídeo selecionado

<span id="page-52-1"></span>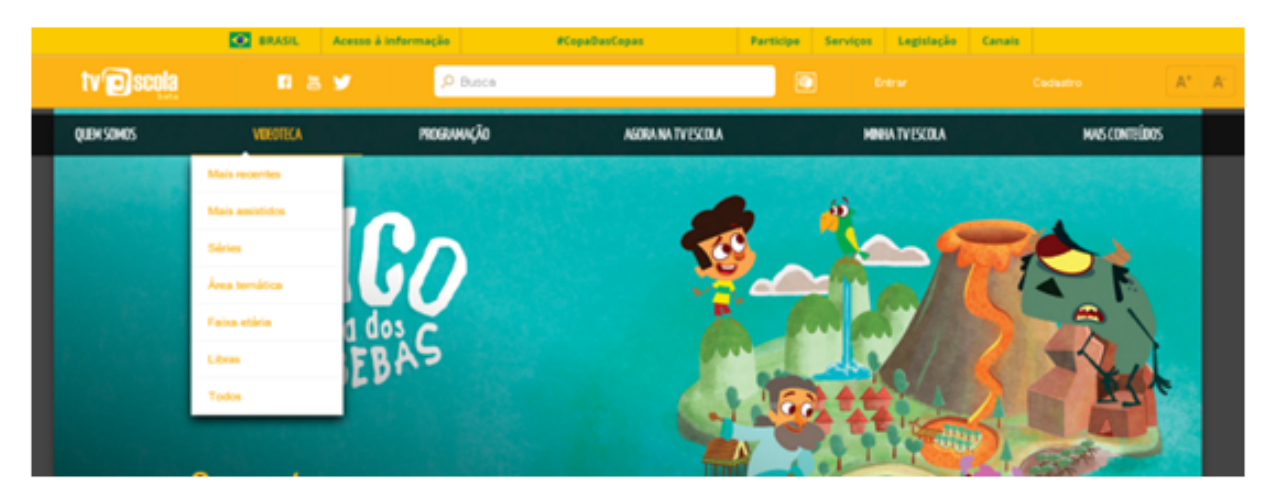

**Figura 2.16:** Menu Videoteca

O menu MINHA TV ESCOLA só pode ser acessado por pessoas cadastradas e, com esse cadastro, você tem acesso a todos os conteúdos do portal. E no menu MAIS CONTEÚDOS são disponibilizados jogos, DVDs e publicações.

Agora, com o conhecimento adquirido sobre o uso do portal da TV Escola, você pode explorar mais os conteúdos passados em sala de aula, e introduzir vídeos, jogos e publicações aos seus alunos. Dessa forma, é possível trabalhar com os alunos, independente da disciplina, no laboratório de informática disponível nas

<span id="page-53-0"></span>

|                       | <b>DO</b> BRASIL                                         | Acesso à informação           | <b>ФСпраВизСорах</b>                                                    | Serviços Legislação Canais<br>Participe |                                                                                                    |                      |
|-----------------------|----------------------------------------------------------|-------------------------------|-------------------------------------------------------------------------|-----------------------------------------|----------------------------------------------------------------------------------------------------|----------------------|
| tv <sup>o</sup> scola | 日出望                                                      | $\rho$ Butca                  |                                                                         | $\blacksquare$<br><b>Grenz</b>          | Cadastro                                                                                                    | $A^* - A^*$          |
| QUENSONOS             | VIDEOTEA                                                 | <b>РЮЗИМІС</b> ЙО             | AGORA NA TV ECOLA                                                       | MMMA TV ISCOLA                          |                                                                                                    | <b>MAS CONTEDIOS</b> |
| PROGRAMAÇÃO           | Calendario<br>$\sim$                                     |                               |                                                                         |                                         | Baixar a grade de programação<br><sup>(a)</sup> Statute dia sekolasia<br>[ Brade dessa semana (2" a Domings) |                      |
|                       | 22/06/2014                                               | 23/06/2014                    | 24/06/2014<br>HOJE                                                      | 25/06/2014                              | 26/06/2014                                                                                                   |                      |
| 09/03                 | Ö<br><b>BOOMINE BALTY! NO</b><br>AGORA NA TVISCOLA       |                               | MÜMEROS E A BIVENÇÃO DO COMPUTADOR / O MUNDO DIGITAL / ARQUIVOS DE COMP |                                         |                                                                                                    |                      |
| 07630                 | Ö<br><b>DESPONÍVEL DA TV (100)</b><br>AGOULAN TV ENDIA   |                               | LIBRAS TERENA - A PRESERVAÇÃO DE UMA CULTURA INDÍGENA                   |                                         |                                                                                                    |                      |
| 08900                 | ä<br><b>SOCIALISM</b> BALTY (1980)<br>AGORA NA TY ESCOLA | UNIT 21 KNOW A LOT ABOUT CARS |                                                                         |                                         |                                                                                                    |                      |
| 09/00                 | ä                                                        | Um galo, um palhaço, uma pega |                                                                         |                                         |                                                                                                    |                      |

**Figura 2.17:** Menu Programação

escolas. Certamente, os alunos irão gostar da aula diferenciada e aproveitarão, ao máximo, o conteúdo proposto.

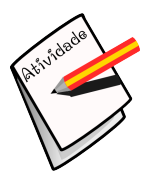

#### **Atividade**

Fórum sobre a TV Escola

Objetivo: Discutir sobre a utilização do portal da TV Escola.

Descrição: Navegue pelo Portal da TV Escola e procure encontrar materiais relacionados à disciplina que leciona. Você pode utilizar esses materiais em suas aulas como forma de complemento do conhecimento ou, simplesmente, utilizá-los para abranger seus horizontes.

Após realizar a tarefa, responda aos questionamentos no fórum: Como foi a experiência de utilização do portal da TV Escola? Houveram dificuldades pra baixar algum material? Gostou dos materiais encontrados no portal?

# UNIDADE<sup>3</sup> **GCompris**

#### **Objetivos da Unidade:**

Apresentar o aplicativo educacional GCompris

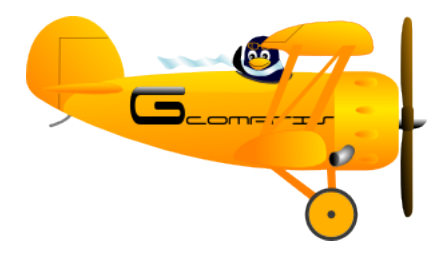

#### **Conteúdos Abordados:**

- Download e instalação do aplicativo
- Administração do aplicativo
- Sugestão de atividades com o aplicativo

GCompris é uma suíte de aplicações educacionais que compreende numerosas atividades para crianças de idade entre 2 e 10 anos. Algumas das atividades são de orientação lúdica, mas sempre de cunho educacional. O propósito de GCompris é fornecer uma plataforma de desenvolvimento para atividades educacionais. GCompris é parte do projeto GNU, sob a licença GPL [<http://en.wikipedia.org/](http://en.wikipedia.org/wiki/GPL) [wiki/GPL>.](http://en.wikipedia.org/wiki/GPL)

Uma lista das categorias e algumas das atividades disponíveis em cada uma delas é apresentada na sequência:

- descoberta do computador: teclado, mouse, diferentes usos do mouse;
- aritmética: memorização de tabelas, enumeração, tabelas de entrada dupla, imagens espelhadas;
- ciências: controle do canal, ciclo da água, o submarino, simulação elétrica;
- geografia: colocar os países no mapa;
- jogos: xadrez, memória, ligue 4, sudoku;
- leitura: prática de leitura;
- outros: aprender a identificar as horas, quebra-cabeças com pinturas famosas, desenho vetorial, produção de quadrinhos.

Atualmente, o GCompris oferece mais de 100 atividades e está em constante evolução, estando disponível em mais de 50 idiomas. É um software livre, o que significa que você pode adaptá-lo às suas necessidades, melhorá-lo e, o mais importante, compartilhá-lo com as crianças de toda a parte.

# 3.1 Download e instalação do Aplicativo

O aplicativo está disponível em diferentes formas, para que possa ser utilizado nas plataformas GNU/Linux, Windows e Mac OS.

Para instalar no Linux é bem simples. Abra o Terminal UNIX e atualize os repositórios, digitando os comandos "sudo apt-get update". Após finalizar as atualizações, digite os comandos para realizar a instalação do aplicativo "sudo apt-get install gcompris gcompris-sound-br".

No Windows, você precisa primeiro baixar o arquivo de instalação. Aqui será indicado o site oficial do GCompris no Brasil para que a versão baixada já esteja na língua correta.

Baixe o arquivo no link [<http://gcompris.net/index-pt\\_BR.html>.](http://gcompris.net/index-pt_BR.html) Após baixar, instale o aplicativo.

A versão para Windows é de demonstração e contém somente 81 atividades das 144 disponíveis, mas, você, pode adquirir a versão completa mediante o pagamento de uma taxa de 9(euro).

## 3.1.1 Utilizando o aplicativo GCompris

A interface do usuário foi projetada com o objetivo de ser manipulada facilmente por crianças pequenas. GCompris é controlado através do mouse e não pode ser utilizado sem este ou algum dispositivo equivalente.

<span id="page-56-0"></span>Ao iniciar o programa, GCompris mostra uma interface gráfica que apresenta uma lista das atividades com uma barra de controle na parte inferior (Figura [3.1\)](#page-56-0).

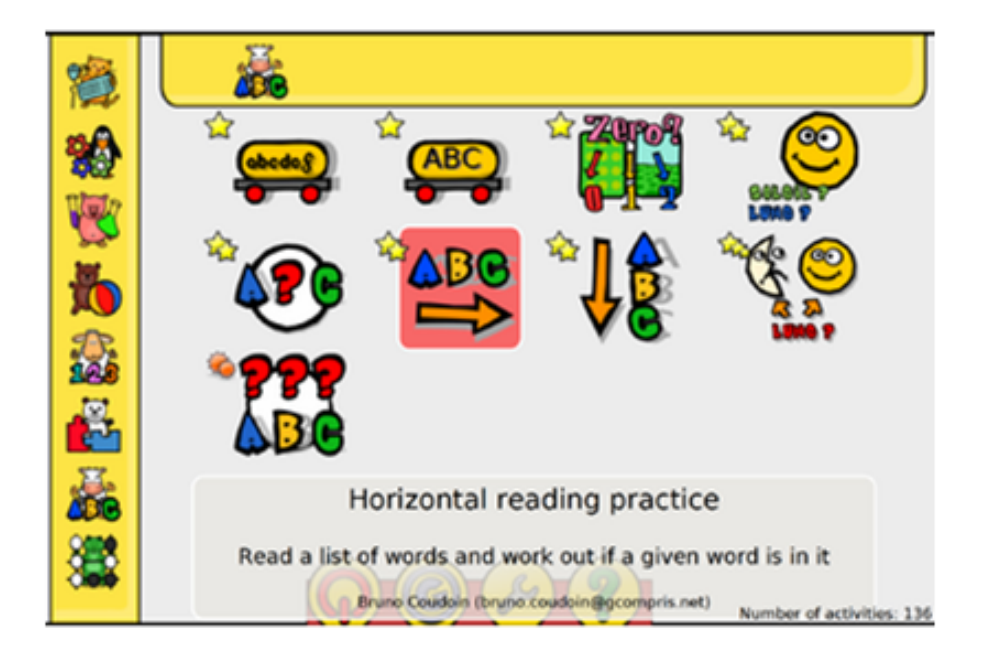

**Figura 3.1:** Tela inicial do GCompris

Cada ícone representa uma atividade. Quando o mouse se posiciona sobre ele, a atividade, o ícone e o nome da atividade se iluminam, a descrição e o autor da atividade aparecem na área de descrição.

Ao redor de cada um, encontram-se ícones pequenos que dão informação adicional sobre a atividade. Clicar sobre o ícone leva a uma atividade ou a um menu de atividades.

Um ícone também indica se é necessário bom funcionamento do som para a atividade.

- Autofalante: os arquivos de áudio foram configurados para essa atividade.
- Autofalante com uma cruz vermelha: os arquivos de áudio não estão instalados para o idioma atual.

A estrela indica a faixa etária para a qual foi desenvolvida a atividade:

1, 2 ou 3 estrelas - para crianças entre 2 a 6 anos.

1, 2 ou 3 estrelas complexas - para crianças maiores de 6 anos.

Na parte inferior da tela, está a barra de controle GCompris. Os ícones descritos a seguir aparecem da direita para a esquerda (estes ícones só aparecem se estiverem disponíveis para a atividade):

Início: Abandona a atividade e retorna ao menu anterior.

Positivo - Valida ou confirma a resposta. Algumas atividades não detectam automaticamente se a criança completou a atividade. Nesses casos, deve-se clicar sobre o ícone. Também é possível utilizar a tecla "enter"do teclado.

Dado - Mostra o nível atual. Clique sobre ele para selecionar outro nível. Geralmente, as atividades oferecem vários níveis, cujos números dependem das atividades. Em GCompris, é possível ir ao próximo nível sem ter completado o atual.

Lábios - Faz com que GCompris repita a pergunta.

Sinal de Interrogação - Ajuda. Pode acontecer de uma atividade ser muito complexa para ser explicada facilmente na área de descrição. Nesse caso, essa opção fornece informações adicionais sobre a atividade.

Caixa de Ferramentas - Configuração. A configuração prevalece e é armazenada na pasta do usuário com o nome .config/gcompris/gcompris.conf. Este é um arquivo de texto, que pode ser editado manualmente.

Tux e seu avião – Essa opção exibe informações sobre o GCompris, como os principais contribuintes, desenvolvedores e a versão do programa que está sendo utilizada.

Noite - Sair do GCompris. Também é possível utilizar o atalho fornecido pelas teclas 'ctrl-q'.

# 3.2 Administrando o GCompris

GCompris possui um módulo de administração para ajudá-lo a simplificar seu uso nas escolas. Esse módulo foi projetado para satisfazer, tão simples quanto possível, às diferentes maneiras de uso do GCompris.

### 3.2.1 Seleção de atividades

O GCompris oferece cerca de 100 atividades, no entanto, não é recomendável oferecer todas as atividades às crianças de uma só vez. O ideal é a introdução de atividades pouco a pouco, à medida que as crianças vão desenvolvendo suas habilidades. Isso vai manter a curiosidade viva e evitará que percam tempo fazendo atividades que possam ser complexas.

Existem duas formas diferentes para selecionar as atividades:

- Por níveis ou intervalos de níveis (Figura [3.2\)](#page-59-0): é possível utilizar os níveis de GCompris (1 a 6 estrelas) e escolher um nível específico, com 1 estrela por exemplo, ou um intervalo - 2 a 4 estrelas.
- Por atividade (Figura [3.3\)](#page-59-1): é possível marcar ou desmarcar cada atividade, ou todas as atividades de uma mesma sessão.

### 3.2.2 Selecionando as atividades

Com a criação de um perfil é possível personalizar um modelo de comportamento. Veja bem, para utilizar o GCompris com crianças de diferentes faixas etárias, basta criar um perfil para cada uma delas, e para cada perfil associar um conjunto de atividades apropriadas a cada faixa etária. Assim, é possível trabalhar com o GCompris com crianças do ensino fundamental ou ensino médio, com perfis adaptados a cada faixa diferente.

## 3.2.3 Configurando atividades

Além de especificar as atividades disponíveis, é possível personalizar o comportamento de cada atividade. Atenção, somente as atividades marcadas com o ícone

<span id="page-59-0"></span>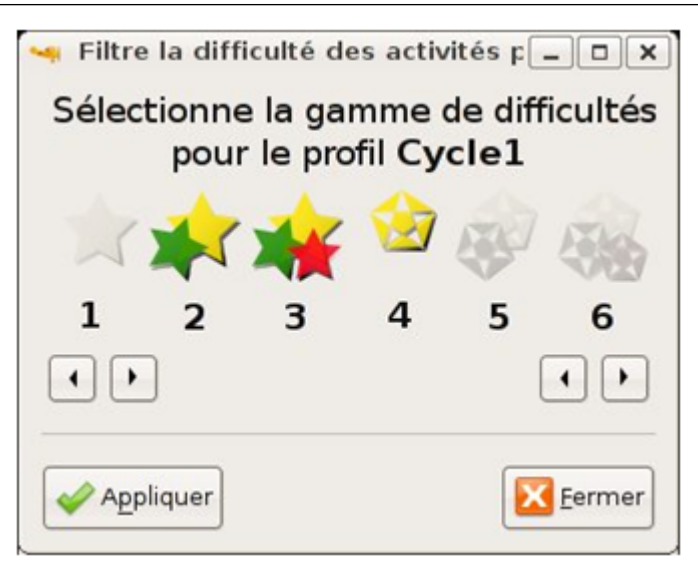

**Figura 3.2:** Selecionando atividades por níveis

<span id="page-59-1"></span>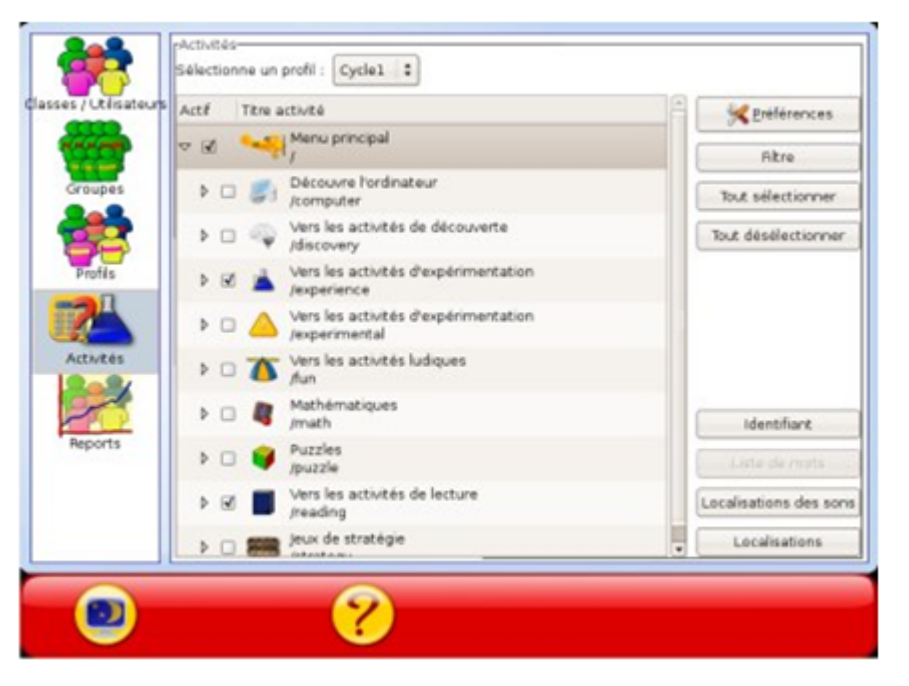

**Figura 3.3:** Selecionando as atividades

℁ podem ser configuradas. Por exemplo, é possível configurar algumas atividades para que funcionem em inglês.

## 3.2.4 Criação de usuários

Em cada perfil criado, é possível criar um usuário para cada criança. Essa configuração permite que a criança entre com o seu usuário ao iniciar as atividades no GCompris, e a partir desse momento será gravada a lista de atividades que o usuário utilizou, exibindo as já completadas.

O GCompris permite duas maneiras para iniciar com o usuário criado:

- Por meio de uma 'lista' (Figura [3.4\)](#page-60-0), onde pode encontrar o nome correspondente. Essa forma incentiva as crianças a lerem seus nomes
- <span id="page-60-0"></span>• Pedindo que a criança digite seu nome (Figura [3.5\)](#page-60-1), o que pode ajudá-la no aprendizado de como utilizar o teclado.

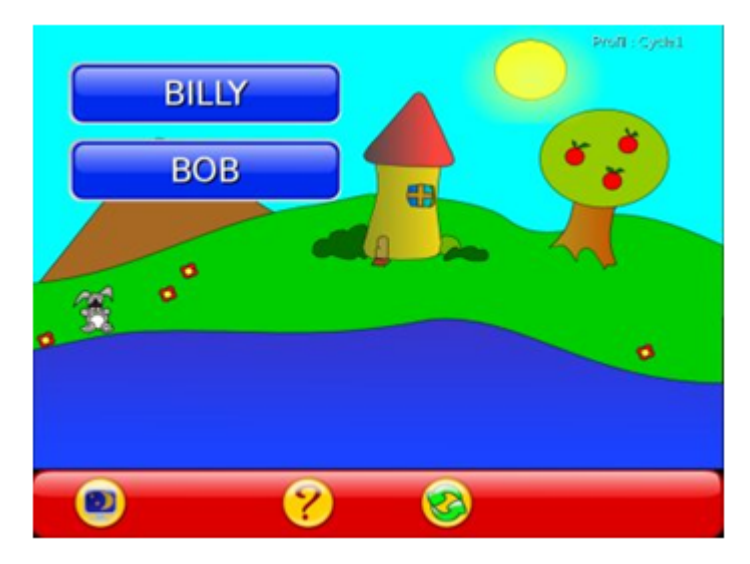

**Figura 3.4:** Acessando usuário por lista de nomes

<span id="page-60-1"></span>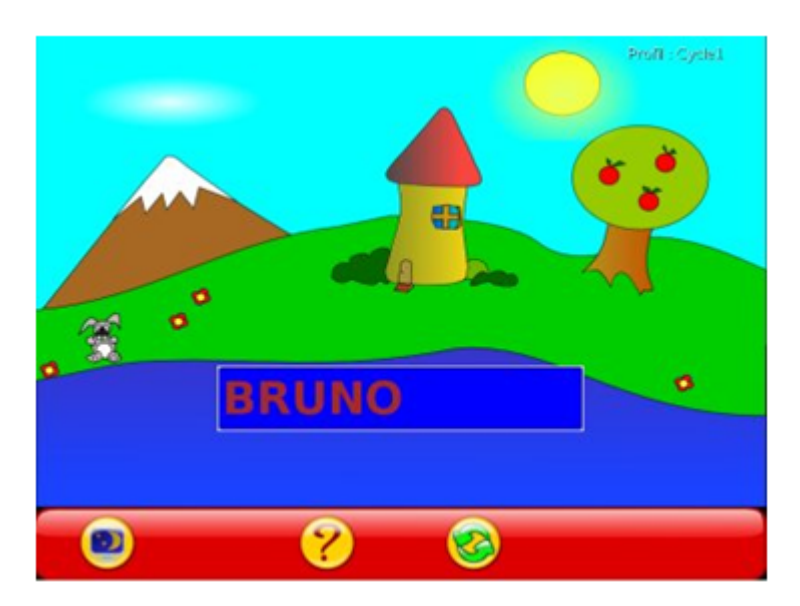

**Figura 3.5:** Acessando usuário por digitação do nome

# 3.3 Sugestão de atividades com GCompris

O GCompris pode ser utilizado em atividades de diversas disciplinas e séries, desde a educação infantil até a quarta série. As atividades podem ser direcionadas de acordo com um objetivo específico (como visto na criação de perfil) ou deixar a criança livre para navegar pelo programa e aprender os jogos que achar mais interessantes, desenvolvendo assim a capacidade de escolha e aprendizagem.

Para tanto, foram sugeridas algumas atividades a serem desenvolvidas com as crianças, dependendo da série em que as mesmas se encontram.

## 3.3.1 Atividades para a educação infantil

- Matemática: existem jogos de identificação e contagem de números. Clicando na calculadora, abre uma tela onde estão os jogos de matemática. A bandeja é um jogo em que o aluno deve classificar os ítens (frutas) para depois contálos. O helicóptero é um jogo em que o aluno deve pegar os números em sequência (de 1 a 10), guiando este veículo. No Tux pescando, o aluno deve contar quantos blocos de gelo o Tux deve pular para alcançar o peixe.
- Leitura e escrita: **localizado** no quarto ícone da primeira tela, o livrinho. São atividades de ouvir o som e encontrar a letra, podem ser muito úteis para as crianças treinarem e habituarem-se às letras.

## 3.3.2 Atividades para a primeira série

- Matemática: jogos em que os dados ou balões estão caindo e o aluno precisa digitar a soma dos números destes, antes que eles cheguem ao chão.
- Leitura e escrita: ligar a palavra a sua imagem, completar palavras, e treinar a leitura, identificando se a palavra está em uma lista.

## 3.3.3 Atividades para a segunda série

• Matemática: na calculadora, estão atividades de soma, subtração e multiplicação em que o programa faz uma pergunta e o aluno insere um resultado. Na balança é dado um valor de um lado e o aluno precisa colocar os pesos correspondentes do outro lado para que a balança fique equilibrada.

 $PMD$ 

## 3.3.4 Atividades para a terceira série

- Matemática: Existe um jogo chamado Comilão em que o aluno deve comer as operações que resultem num determinado número. Ele possui vários níveis: operações de soma, subtração, multiplicação.
- Ciências: Uma atividade que pode ser usada para essa disciplina está em Experiências e é sobre o ciclo da água. Tux quer tomar banho e não tem água, a criança precisa clicar no sol para que a água evapore e depois na nuvem para chover. Depois é necessário acionar o sistema de bombeamento de água para que ela possa chegar e o Tux abrir o chuveiro. Depois do banho tomado, o sistema de tratamento da água deve ser acionado.

## 3.3.5 Atividades para a quarta série em diante

- Matemática: aqui também é indicado o jogo comilão, porém a partir do nível da multiplicação, números primos e fatoração. Em outro jogo, o leão dá um resultado e pergunta ao aluno que operação ou quais operações são necessárias para se chegar a ele. Outros jogos envolvendo soma com dinheiro podem ser trabalhados.
- Educação Artística: Na primeira tela, clique no primeiro ícone (Jogos de tabela). Na tela que se abrir, clique na Monalisa e abrirá um jogo do tipo quebracabeças com obras famosas, indicando seu título, autor e ano. Esse jogo pode ser usado para ajudar os alunos a conhecer, identificar as obras e classificálas de acordo com o movimento do qual fazem parte.
- Geografia: No Ícone Entretenimento há um ícone que é o globo terrestre. Neste está um jogo do tipo quebra-cabeças onde o aluno coloca os continentes nos seus lugares até formar o mapa-mundi. Nos próximos níveis desse jogo, forma-se a América do Norte, a América do Sul,o Oeste e o Leste da Europa, o Norte da África e as regiões da França. É um progarama muito interessante para que o aluno conheça cada continente e a localização de cada país, montando um jogo divertido.

## 3.3.6 Atividades para o computador

• As atividades para o computador estão relacionadas a treinar a digitação e uso do mouse. Por exemplo: Digitar uma letra ou palavra antes que ela caia, clicar em determinados objetos com o mouse, treinar arrastar/soltar.

 $PMD$ 

Indicadas para crianças que não têm acesso a computadores e estão iniciando atividades com estes, independente da idade.

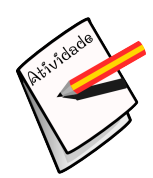

#### **Atividade**

João Mattar é pesquisador de EaD e de tecnologias aplicadas à educação, em especial, de jogos eletrônicos. Coordenador do famoso blog "De Mattar["<http://blog.joaomattar.com>,](http://blog.joaomattar.com) o autor defende que alguns princípios do design de jogos podem e devem ser usados em softwares educacionais, tais como as possibilidades de personalização e de colaboração. Nessa perspectiva, a maior contribuição da tecnologia digital na educação, por meio de jogos eletrônicos, é possibilitar autonomia ao aluno e ao professor, os quais podem trabalhar em uma relação cooperativa, unindo prazer e aprendizagem. Para isso, é preciso que os professores se apropriem dos jogos mais utilizados pelos alunos, buscando seus elementos pedagógicos e contextualizando-os com os conteúdos a serem trabalhados na escola.

Proposta de atividade: Utilize o Fórum para discutir com os colegas sobre os princípios defendidos por João Mattar, em relação à parceria entre Games e Educação.

# UNIDADE  $4$

# Aplicativos Multimídia do Linux Educacional

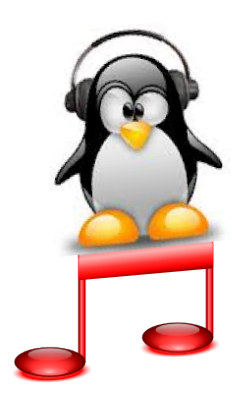

#### **Objetivos da Unidade:**

Apresentar os aplicativos Multimídia do Linux Educacional.

#### **Conteúdos Abordados:**

- Aplicativo de edição de Áudio
- Aplicativo de edição de Vídeo
- Aplicativo de edição de Imagens

Os aplicativos multimídia do Linux Educacional permitem a utilização de áudios e vídeos em atividades educacionais. Com o auxílio dessas ferramentas, o professor pode propor atividades de autoria em que os próprios alunos criam os vídeos e áudios, podendo ainda compartilhar o material na internet. Também é por meio desses aplicativos que os arquivos de áudio e vídeo são reproduzidos, bastando, para isso, ter o plug-in necessário.

Na classe gráficos são encontrados os aplicativos para a edição de imagens e criação de desenhos no computador. Com essas ferramentas, o professor pode trabalhar com expressão gráfica e edição de imagens, propondo releituras de obras, desenhos livres e/ou plantas baixas. A classe conta ainda com aplicativos funcionais que auxiliam a capturar telas e digitalizar imagens com ajuda de scanner.

Dentre os aplicativos de áudio, o principal editor é o Audacity. Com ele, os alunos podem criar músicas, programas de webrádio e podcasts para publicar na internet. O GIMP é o editor de imagens mais completo. Muito próximo do Adobe Photoshop, possui funções de edição e manipulação de fotos e diversos efeitos.

A seguir, serão abordados alguns aplicativos específicos para a criação, edição e reprodução de áudio, vídeo e imagens.

# 4.1 Aplicativos de edição de Áudio

O Audacity é um aplicativo livre e gratuito de edição de áudio digital disponível para Linux, Windows e Mac (Figura [4.1\)](#page-66-0). Um gravador e editor de áudio que inclui diversos efeitos, filtros e ferramentas de edição e muito simples de usar. Ele é um programa sem equivalentes, pois é, ao mesmo tempo, muito fácil de usar e tão poderoso quanto muitos programas de edição mais profissionais. Ele é ideal para quem não é profissional da área, mas precisa de um programa de edição para uso no dia a dia.

Ao executar o Audacity, você pode gravar diretamente a partir do microfone ou importar um arquivo de áudio em .mp3, .ogg, .wav ou qualquer um dos outros formatos suportados.

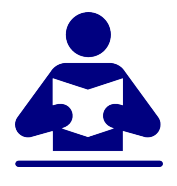

#### **Saiba Mais**

Não existe limite para o tamanho da gravação no Audacity, ele vai gravando enquanto houver espaço no HD. Essa característica o torna útil ao gravar palestras e concertos.

 $PMD$ 

<span id="page-66-0"></span>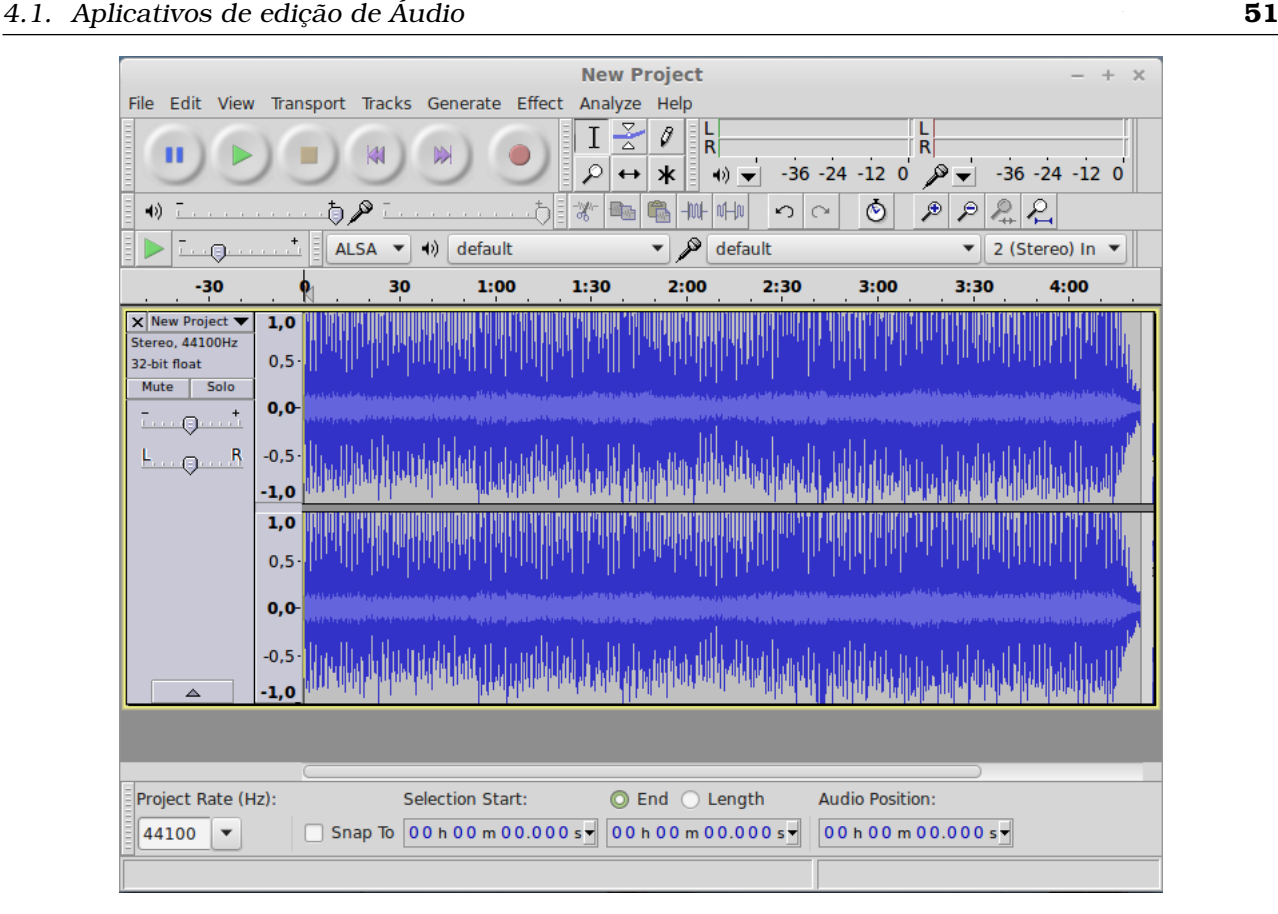

**Figura 4.1:** Aplicativo Audacity

Usando a ferramenta de seleção *'Selection Tool'* do Audacity, você pode selecionar trechos para serem removidos (tecla DEL), copiados (Ctrl+C) ou colados em outro lugar (Ctrl+V). Você pode editar os canais de áudio simultaneamente, inclusive juntando múltiplas faixas.

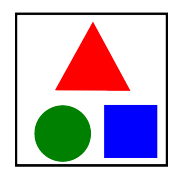

#### **Exemplo**

Se você tem uma banda de garagem, pode gravar voz e instrumentos separadamente (com a ajuda de um metrônomo) e depois juntar tudo usando o Audacity. Isso vai gerar uma gravação muito mais próxima da feita em estúdio, onde você pode ajustar, individualmente, o volume de cada instrumento, remover trechos ruins, ajustar o tempo e assim por diante.

Outro programa similar, porém voltado mais para o público profissional, é o Rezound, disponível em [<http://rezound.sourceforge.net>.](http://rezound.sourceforge.net)

Já, o aplicativo Kmix é uma ferramenta para configurar as caixas de som do computador, oferecendo a possibilidade de jogar com os elementos de diferentes sons.

## 4.1.1 Aplicativos de reprodução de Áudio

Os reprodutores de áudio, também chamados players, são uma das áreas de aplicativos Linux em que existem mais opções. Existem vários motivos para isso, que vão desde a relativa facilidade em desenvolver novos aplicativos, até o fluxo constante de novas idéias com relação à organização das músicas, bem como à conectividade com iPods e outros dispositivos e serviços online.

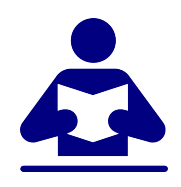

#### **Saiba Mais**

A relativa facilidade em desenvolver novos aplicativos reprodutores de áudio para o Linux se deve ao fato do sistema já incluir os drivers e as bibliotecas que fazem o trabalho pesado, ficando faltando apenas a interface e os componentes adicionais que o desenvolvedor deseja incluir.

Mais detalhes sobre players de áudio no link [<http://www.](http://www.hardware.com.br/tutoriais/aplicativos-linux/pagina6.html) [hardware.com.br/tutoriais/aplicativos-linux/pagina6.html>](http://www.hardware.com.br/tutoriais/aplicativos-linux/pagina6.html)

Um dos melhores reprodutores atualmente é o Amarok. Ele é um player de áudio de "nova geração", que trabalha com um conceito de organização de arquivos diferente do usado em programas mais antigos. Ao invés de simplesmente colocar alguns arquivos ou pastas em uma playlist, você cria uma "coleção", contendo todas as suas músicas. O Amarok utiliza um banco de dados para armazenar todas as informações sobre as músicas, incluindo o artista, o CD do qual cada uma faz parte, gênero e assim por diante. Parte das informações são retiradas das tags ID3 dos arquivos, outras são obtidas por meio de uma base de dados online.

Outro programa com recursos similares é o Rhythmbox [<http://wiki.gnome.](http://wiki.gnome.org/Apps/Rhythmbox) [org/Apps/Rhythmbox>,](http://wiki.gnome.org/Apps/Rhythmbox) que utiliza as bibliotecas do GNOME. Ele se integra ao Nautilus e à barra de tarefas do GNOME, fazendo com que ele seja mais usado em distribuições que utilizam o GNOME por padrão, como o Linux Educacional 5.0.

Nessa mesma linha, há também o Audacious e o VLC Media Player. No Audacious, a idéia central é ter acesso simples aos seus arquivos de música, sem precisar indexá-los ou ter muitas funções extras. Você, simplesmente, abre os arquivos ou adiciona as músicas na playlist e as escuta.

O VLC é um aplicativo reprodutor multimídia conhecido por tocar qualquer coisa, até arquivos corrompidos ou incompletos. Ele é livre e possui código fonte aberto e está disponível para Windows, Linux e Mac. Mais detalhes na próxima seção.

## 4.2 Aplicativos de edição de Vídeo

Dentre os editores de vídeo, o Avidemux (Figura [4.2\)](#page-68-0) e o Kino são os que já vêm instalados no Linux Educacional. Com esses aplicativos, você pode montar vídeos a partir de imagens, editar filmes, vídeos gravados em câmeras digitais, entre outras possibilidades. O Kino possui uma interface mais simples e intuitiva, muito parecida com editores de vídeo como o Windows Movie Maker, do sistema operacional Windows, da Microsoft. Suas principais funções estão organizadas em botões visíveis para o usuário com imagens e texto.

O Kdenlive é um aplicativo livre para Linux e Mac capaz de editar vídeos de vários formatos, de câmeras profissionais, webcams. Uma característica interessante do Kdenlive é capturar vídeo da tela do computador, útil para explicar em forma de vídeo como utilizar um programa de computador. O aplicativo possui ferramentas para criar, mover, cortar e deletar clipes de vídeo, áudio, texto ou imagem.

<span id="page-68-0"></span>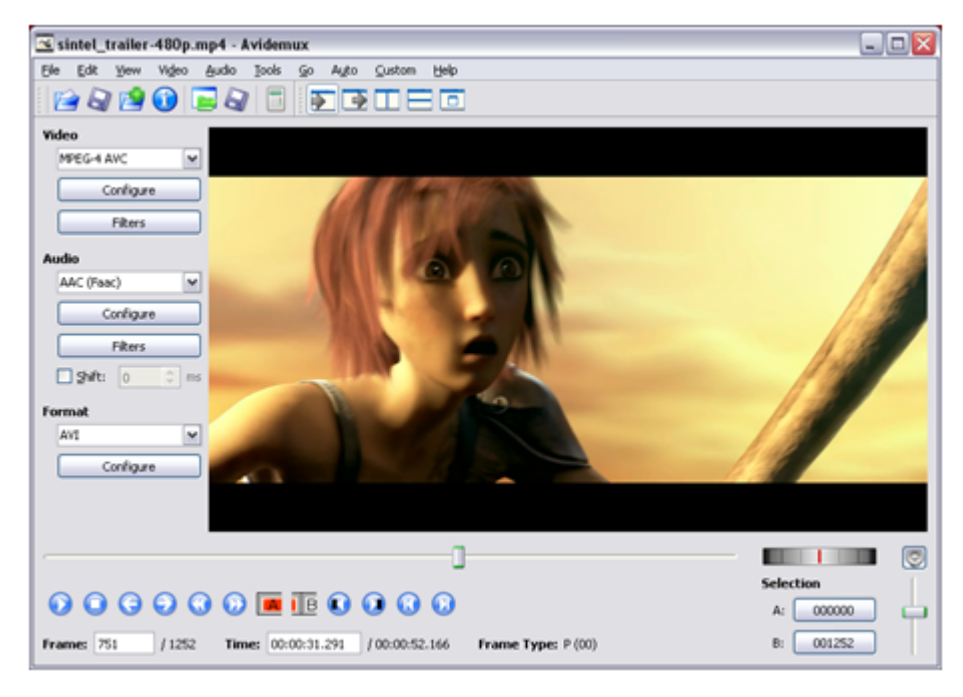

**Figura 4.2:** Aplicativo Avidemux

O AcidRip DVD Ripper é um aplicativo que permite salvar o conteúdo de vídeo de DVDs em seu computador. Você pode salvar todo conteúdo ou apenas as partes desejadas. Muito simples de usar, esse programa reconhece qualquer formato de arquivo e basta escolher o que quiser copiar e em que formato deseja salvar o novo arquivo gerado.

## 4.2.1 Aplicativos de reprodução de vídeo

Quase todos os reprodutores de vídeo para o Linux são baseados em um backend externo, ou seja, eles "terceirizam"o processamento dos arquivos de vídeo para outros aplicativos, cuidando apenas a interface e da exibição. O Mplayer e o VLC são exceções, porque são baseados em bibliotecas próprias.

Os principais reprodutores de vídeo do Linux são:

- Mplayer: possivelmente o player de vídeo para Linux mais famoso. Ele foi o primeiro player de vídeo para a plataforma capaz de exibir vídeos em quase todos os formatos e DVDs protegidos. Muito do que existe hoje na área de suporte a formatos de vídeo e multimídia em geral, no Linux, surgiu graças ao trabalho feito no Mplayer.
- Totem: reprodutor de vídeo padrão do GNOME, o que garantiu um posto de destaque na maioria das distribuições baseadas nele. Ele é o único player que vem pré-instalado no Ubuntu.
- Kaffeine: reprodutor de mídia utilizado em muitas distribuições. Ele é também capaz de exibir vídeos em diversos formatos, música, DVDs e até TV, caso você tenha uma placa de captura.

# 4.3 Aplicativos de edição de Imagens

O Linux Educacional possui aplicativos para trabalhar com imagens, como o GIMP (Figura [4.3\)](#page-70-0), o Inkscape, o DigiKam, o KSnapshot, o Kooka e o KoulourPaint, todos descritos sumariamente a seguir.

O GIMP é o mais famoso editor de imagens do Linux e há uma grande comunidade que contribui com tutoriais (desde o nível básico até avançado). Foi criado com o objetivo de ser uma alternativa ao Photoshop da Adobe, possuindo funções de edição e manipulação de fotos e diversos efeitos, como sombreado, borrar. Ele permite ainda combinar desenhos utilizando camadas e a conversão de arquivos de imagem para diferentes formatos.

 $PMD$   $\blacksquare$ 

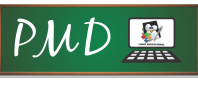

<span id="page-70-0"></span>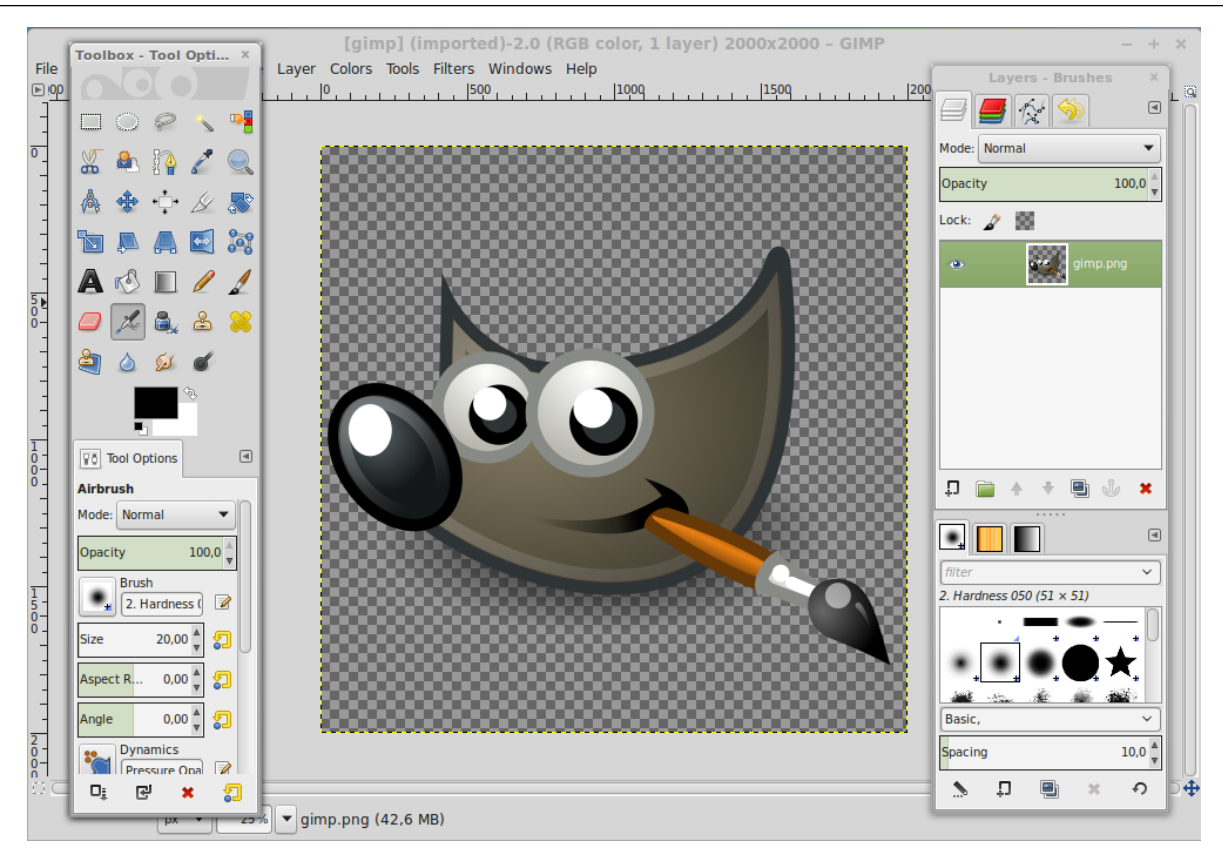

4.3. Aplicativos de edição de Imagens **55**

**Figura 4.3:** Aplicativo GIMP

A maior dificuldade de utilização do GIMP tem a ver mais com a disposição das funções e a interface em geral. Embora seja muito similar ao Photoshop em recursos, a interface é organizada de forma diferente e muitos efeitos são obtidos, por meio do uso de duas ou mais ferramentas. O GIMP também não é um programa especialmente fácil de usar para quem não tem uma boa noção sobre o uso de programas gráficos, pois exige uma certa curva de aprendizado.

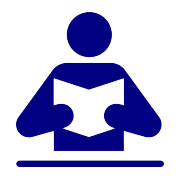

#### **Saiba Mais**

Existem alguns sites em português com dicas sobre o GIMP, dois dos mais conhecidos são o [<www.ogimp.com.br/>](www.ogimp.com.br/) e o [<www.gimp.com.](www.gimp.com.br/) [br/>.](www.gimp.com.br/) Você também vai encontrar uma grande quantidade de tutoriais e exemplos no [<www.gimp.org/docs/>,](www.gimp.org/docs/) no [<www.gimpusers.](www.gimpusers.com/) [com/>](www.gimpusers.com/) e no [<http://www.gimptalk.com/>.](http://www.gimptalk.com/)

Se você estiver à procura de um programa mais simples, mais no estilo "paint", pode experimentar o Kolourpaint, que vem pré-instalado em muitas distribuições Linux. Outro aplicativo bastante conhecido é o TuxPaint [<www.tuxpaint.](www.tuxpaint.org/) [org/>,](www.tuxpaint.org/) um aplicativo de desenho para crianças que é bastante amigável.

Em uma categoria à parte, temos o Inkscape, um programa de desenho vetorial, que gera e edita imagens a partir de pontos e suas coordenadas, similar em muitos aspectos ao Corel e ao Illustrator. O principal atrativo do Inkscape é que, apesar do programa conter muitas funções e ser bastante poderoso, a interface e as funções são bem simples de usar. Clicando em "Ajuda > Tutoriais"você tem acesso aos arquivos de ajuda do Inkscape, que são documentos editáveis, em SVG. Esta é uma ideia bem interessante, pois todos os campos e exemplos podem ser editados através do próprio Inkscape, permitindo que você, realmente, coloque a mão na massa, enquanto está lendo, editando os exemplos e testando as funções.

Você pode encontrar uma quantidade muito grande de cliparts e desenhos editáveis e de livre distribuição (a maior parte em SVG), bem úteis para treinar e usar no dia a dia no: [<http://www.openclipart.org/>.](http://www.openclipart.org/)

#### 4.3.1 Aplicativos de visualização de imagem

Entre os aplicativos visualizadores de imagem um dos melhores é o Gwenview. Ele é feito sob medida para visualizar pastas com muitas imagens, oferecendo efeitos básicos de edição (girar, redimensionar, recortar, remover olhos vermelhos, etc.) que são complementados por um bom sistema de exibição de slides e um conjunto de plug-ins, que permitem exportar fotos diretamente para o Flickr, Picassaweb, Facebook e outros serviços.

No Linux Educacional, o visualizador padrão é o Eye of GNOME (eog), que é integrado ao Nautilus e associado aos principais formatos de imagem. Ele é desenvolvido com o objetivo de ser um visualizador rápido de imagens, por isso oferece apenas funções de girar e exibir como show de slides.

KSnapshot é um aplicativo simples para capturar imagens da tela do computador, sendo capaz de capturar imagens da tela toda, de uma única janela, de uma parte da janela, ou de uma área selecionada. O que é bastante útil para criar apostilas! Esse aplicativo substitui o botão de PrintScreen do teclado, o qual não funciona no sistema operacional Linux.

O aplicativo DigiKam é um gerenciador de fotos de código aberto disponível para Linux, Windows e Mac. Sua principal finalidade é organizar coleções de fotos digitais por meio de pastas e etiquetas, centralizando o acesso. É ideal para encontrar imagens que, sem o aplicativo, você talvez não encontrasse com facilidade. Também funciona como driver, para qualquer câmera digital que for conectada no computador por uma porta USB.

 $PMD$
Kooka é um aplicativo de digitalização de documentos e OCR (acrônimo para Optical Character Recognition – Reconhecimento ótico de caracteres) que converte o texto contido numa imagem em um arquivo de texto pronto para ser editado. Ele permite o uso de scanners conectados ao computador sem a necessidade de instalação de driver específico.

O Editor de PDF (PDF Editor) permite a alteração de documentos em PDF como se fossem imagens. Com ele, é possível grifar partes importantes, deletar partes selecionadas ou mudá-las de lugar, entre outras possibilidades.

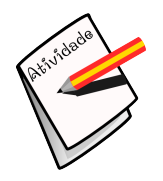

## **Atividade**

Que tal ser um diretor de filme por um dia?

Criar um filme aliando uma das ferramentas de edição de vídeos (Avidemux, Kino, ...), disponível no Linux, com conteúdos e arquivos de diferentes formatos disponíveis na internet?

Orientações

- Primeiramente, escolha um assunto do seu interesse. Dê preferência a assuntos que possam ser utilizados nas suas aulas.

- Após escolhido o assunto, busque e salve todos os materiais para compor o seu vídeo (sons, vídeos, imagens). Para isso, você pode utilizar sites de busca como o Google, ou sites especializados, que disponibilizam esses materiais gratuitamente (direitos autorais livres), como o site Domínio Público.

- Entre no aplicativo editor de vídeo e construa o seu vídeo.
- Salve o seu vídeo no computador e compartilhe com seus colegas através do Fórum.

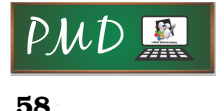

Laboratório de Linux Educacional II

## Bibliografia

C3SL. *Manual do Usuário - Linux Educacional 5.0*. [S.l.]. Disponível em: [<http://linuxeducacional.c3sl.ufpr.br/ManualLE5.pdf>.](http://linuxeducacional.c3sl.ufpr.br/ManualLE5.pdf) Acesso em: 12 jun. 2014.

CINTED / UFRGS. *Apostila Linux Educacional: Versão para impressão*. Porto Alegre. Disponível em: [<http://upf.br/~100470/Valdemar/LE%203.0.pdf>.](http://upf.br/~100470/Valdemar/LE%203.0.pdf) Acesso em: 12 jun. 2014.

CLASSE – Classificação de Software Educacional Livre. Gcompris. Disponível em: [<http://classe.geness.ufsc.br/index.php/GCompris>.](http://classe.geness.ufsc.br/index.php/GCompris) Acesso em: 11 jun. 2014.

COUDOIN, B. *Gcompris*. Disponível em: [<http://gcompris.net/index-pt\\_BR.](http://gcompris.net/index-pt_BR.html) [html>.](http://gcompris.net/index-pt_BR.html) Acesso em: 13 jun. 2014.

LINUX Educacional 4.0. Linux Educacional. UFPR. Disponível em: [<http:](http://linuxeducacional.c3sl.ufpr.br/LE4/) [//linuxeducacional.c3sl.ufpr.br/LE4/>.](http://linuxeducacional.c3sl.ufpr.br/LE4/) Acesso em: 12 jun. 2014.

LINUX Educacional 5.0. Linux Educacional. UFPR. Disponível em: [<http:](http://linuxeducacional.c3sl.ufpr.br/) [//linuxeducacional.c3sl.ufpr.br/>.](http://linuxeducacional.c3sl.ufpr.br/) Acesso em: 12 jun. 2014.

MINISTÉRIO da Educação. Portal Domínio Público. Disponível em: [<http:](http://www.dominiopublico.gov.br/pesquisa/PesquisaObraForm.jsp) [//www.dominiopublico.gov.br/pesquisa/PesquisaObraForm.jsp>.](http://www.dominiopublico.gov.br/pesquisa/PesquisaObraForm.jsp) Acesso em: 12 jun. 2014.

MINISTÉRIO da Educação. Portal Professor. Disponível em: [<http:](http://portaldoprofessor.mec.gov.br/index.html) [//portaldoprofessor.mec.gov.br/index.html>.](http://portaldoprofessor.mec.gov.br/index.html) Acesso em: 12 jun. 2014.

MINISTÉRIO da Educação. Portal TV Escola. Disponível em: [<http://tvescola.](http://tvescola.mec.gov.br/tve/home) [mec.gov.br/tve/home>.](http://tvescola.mec.gov.br/tve/home) Acesso em: 12 jun. 2014.

MORIMOTO, C. *Aplicativos Linux. Guia do Hardware Net.* Disponível em: [<http://www.hardware.com.br/tutoriais/aplicativos-linux/>.](http://www.hardware.com.br/tutoriais/aplicativos-linux/) Acesso em: 11 jun. 2014.

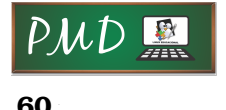

Laboratório de Linux Educacional II

Vista parcial do campus<br>da UFLA

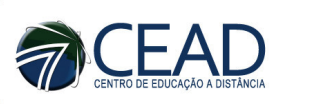

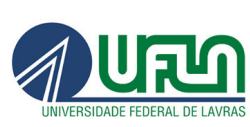

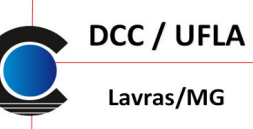

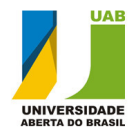

高田

Ministério da Educação